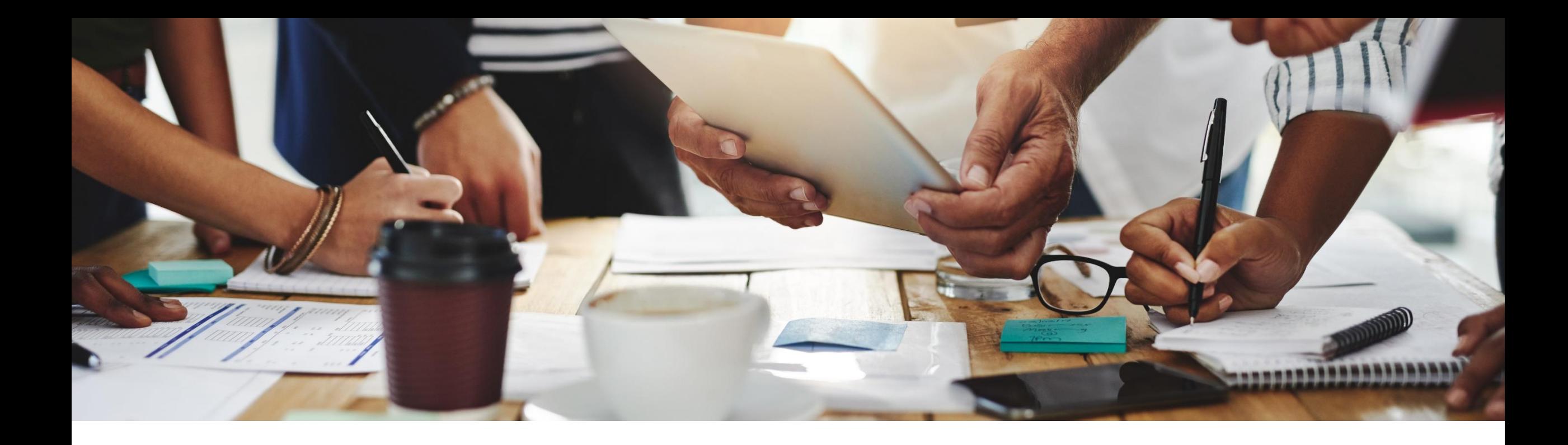

# **2108 Release**

**Feature Overview and Q&A – Supplier Management and Business Network**

Rob Jones 10 August 2021

PUBLIC

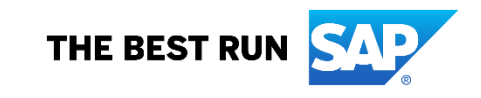

### **Important notice**

The information in this presentation is confidential and proprietary to SAP and may not be disclosed without the permission of SAP. Except for your obligation to protect confidential information, this presentation is not subject to your license agreement or any other service or subscription agreement with SAP. SAP has no obligation to pursue any course of business outlined in this presentation or any related document, or to develop or release any functionality mentioned therein.

This presentation, or any related document and SAP's strategy and possible future developments, products and or platforms directions and functionality are all subject to change and may be changed by SAP at any time for any reason without notice. The information in this presentation is not a commitment, promise or legal obligation to deliver any material, code or functionality. This presentation is provided without a warranty of any kind, either express or implied, including but not limited to, the implied warranties of merchantability, fitness for a particular purpose, or non-infringement. This presentation is for informational purposes and may not be incorporated into a contract. SAP assumes no responsibility for errors or omissions in this presentation, except if such damages were caused by SAP's intentional or gross negligence.

All forward-looking statements are subject to various risks and uncertainties that could cause actual results to differ materially from expectations. Readers are cautioned not to place undue reliance on these forward-looking statements, which speak only as of their dates, and they should not be relied upon in making purchasing decisions.

### **Agenda**

### **Logistics**

General Release Information

### Key Feature Discussions

- General items
- Network and supply chain (supplier management and risk, business network, supply chain)

### Reminders

### **Logistics**

### **To Ask a Question, please use the ON24 Q & A Panel**

- **.** If not already visible, click the Q&A button at the bottom of the screen.
- Type your question in the "Enter your question here" area.
- **Click Submit.**

The Presenter and/or Panelists will attempt to answer your question online or via the audio feed as close to the time the question is asked as possible.

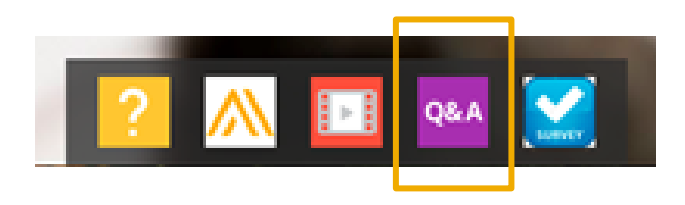

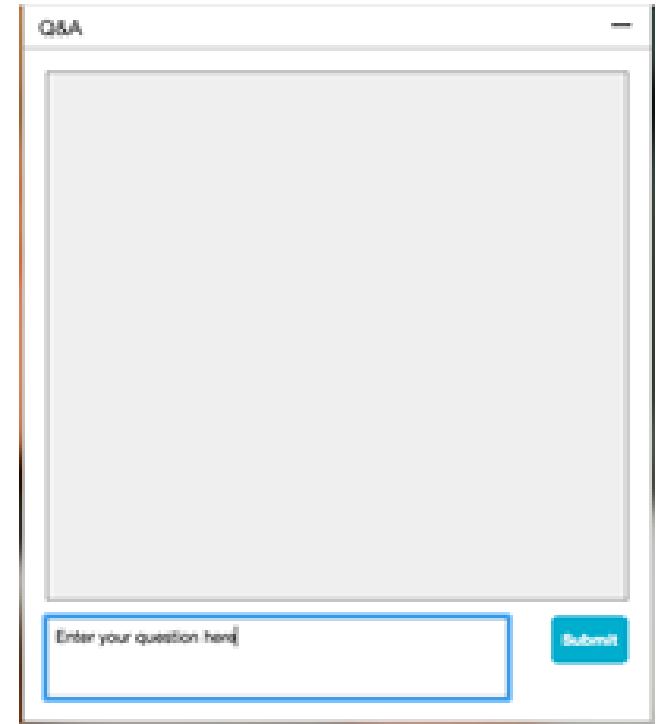

### **Logistics**

### **At the end of the session, provide Survey feedback**

- **.** If not already visible, click the Survey button at the bottom of the screen.
- **Answer the questions posed.**
- **Click Submit.**

Your feedback is used to continually improve our customer engagement activities for our quarterly product releases.

Thank you for taking the time to share your thoughts with our team!

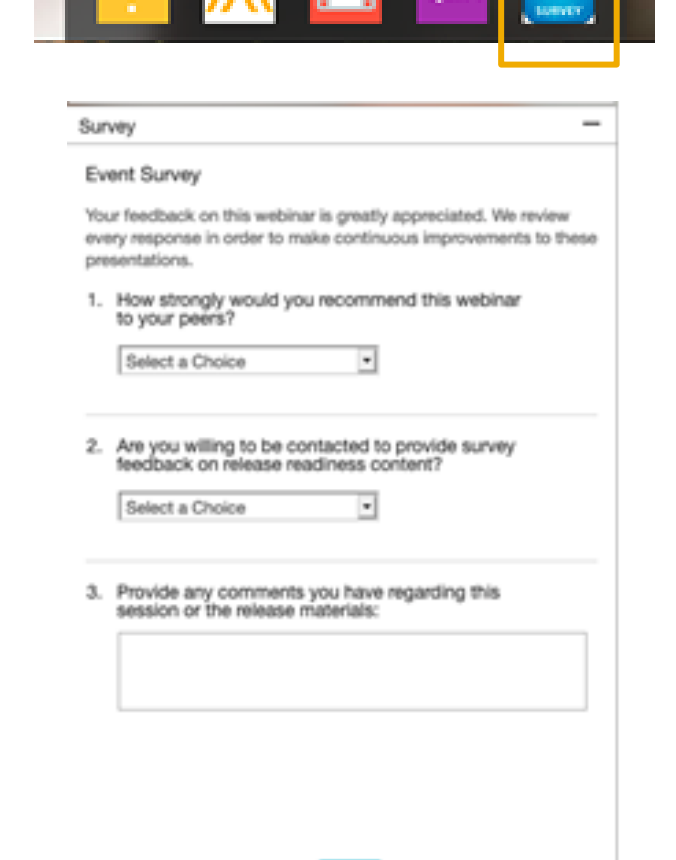

## **General Information Session Materials**

- SAP Ariba Connect user interface
- Multiple routes for launching the Release Readiness page
- Access to product announcements also available

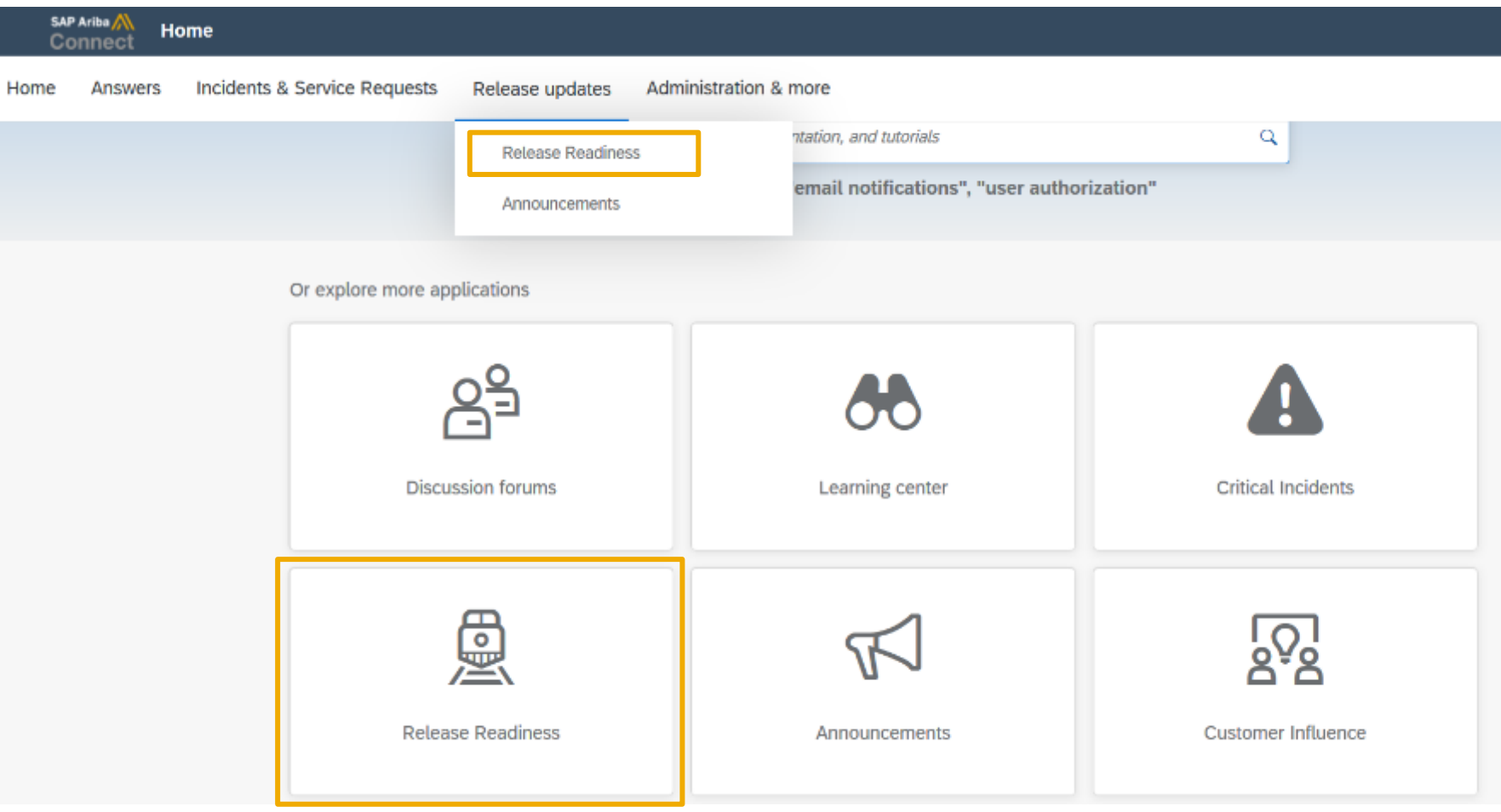

### **General Information Session Materials**

Recordings and presentations will be posted on the Release Readiness tab/tile in SAP Ariba Connect. See the Release Feature List and What's New links on the left side of the page for detailed information. Note naming convention update and visit the Previous Releases Archive and Roadmap tiles at bottom right of page.

Release Readiness v  $RJ$ Incidents & Service Requests Release information Home Answers Administration & more **Release Readiness** Have a question? **Release Feature Content Release Calendar** Activity Date\* Sign up now for the SAP Ariba 2108 July Service Pack 07/16/2021 **Feature List: 2108 Release Early Release Series** cXML 1.2.051 Pre-Release 07/30/2021 SAP Ariba 2108 Release 08/20/2021 Beginning Wednesday, August 4, SAP Ariba **2108 Release Information Release Highlights 2108 Early Release Series webcasts** Release Readiness will host 4 sessions to September Service Pack 09/17/2021 cover innovation coming with the 2108 release. October Service Pack 10/15/2021 SAP Ariba 2111 Release 11/12/2021 Use the multi-registration link to register for **What's New guide** these informative sessions. 2021 Release Calendar view \*Disclaimer: The release dates above reflect current SAP Ariba planning. A notice confirming the quarterly release dates will be sent 3-weeks prior to each release. A notice confirming the monthly deployment dates will be sent 2-weeks prior to each deployment. SAP Ariba may change the Looking for features from previous Looking for webcasts from previous schedule at any time without notice and assumes no responsibility for errors or omissions. **Feature Archive Webcasts Archive** releases? releases? Last updated: July 29, 2021 **Customer Influence and Adoption**  $\triangledown$  Features Requiring Attention How can customers continuously shape SAP solutions? Find out how customers can continue their influencing journey with SAP by leveraging the Customer Influence & Adoption offerings to help shape SAP Ariba solutions. **REMINDER: End of Life for Ariba Mobile App Features Becoming Mandatory** What should you do before features are **Automatically On in your Production** On August 20, 2021. SAP Ariba will end support for Do you have a great idea for a new product? Would you like to see a These features were made available in a site? the Ariba Mobile app (iOS and Android), and the app will specific SAP Ariba enhancement or feature? If so, we have the perfect **Learn More** previous SAP Ariba Releases. At the be removed from both the Apple App and Google Play opportunity for you. time of their release they were optional, Review feature Knowledge Transfer (KT) stores. Mobile users will not be able to login or reactivate meaning they required contact with SAP material and the Release Guide. the app. Please transition to the new SAP Ariba Ariba to enable. These features will  $\Box$ SAP Early Adopter Care provides customers the opportunity to work Procurement app as soon as possible closely with the product team and provide feedback on functionality and now become mandatory and will be Explore these features in your Test site  $\beta$ ese influence the future roadmap of the product. Automatically On for all customers, in to verify compatibility with your **TAKE ACTION before August 20, 2021** both production and test sites, with the customizations. **Current Opportunities** Try out the new SAP Ariba Procurement app and request release indicated. Ask questions that your mobile users switch to the new mobile app Cloud Integration Gateway (CIG) Test Central for Buyers ( before August 20. Please refer to about Ariba  $\frac{1}{2}$  Second overleap and overleap the fact and overleap the fact and  $\frac{1}{2}$  and  $\frac{1}{2}$  company to the company of  $\frac{1}{2}$  company. All rights reserved. All rights reserved. All rights reserved. All rights rese

### **Register TODAY for Remaining 2108 Webcast**

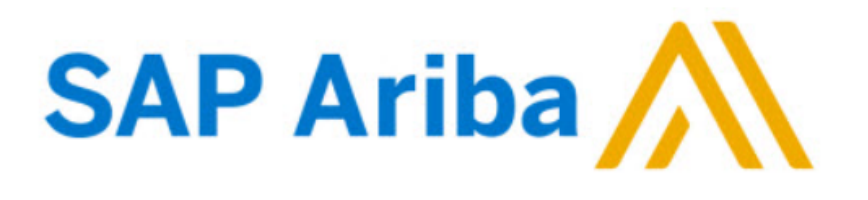

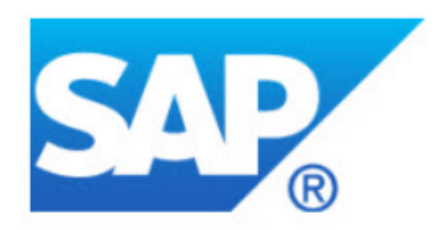

#### **Webcasts**

Select one or more of the following webcasts and complete registration. Click any webcast listing to view its details.

#### SAP Ariba 2108 release overview and O&A - SAP Ariba

 $\Box$ Procurement Wednesday, August 04, 2021, 07:00 AM PDT

SAP Ariba 2108 release overview and Q&A - SAP Ariba

**Strategic Sourcing**  $\Box$ Thursday, August 05, 2021, 07:00 AM PDT

SAP Ariba 2108 release overview and Q&A - Supplier **Management and Business Network** 

O Tuesday, August 10, 2021, 07:00 AM PDT

SAP Ariba 2108 release overview and Q&A - Integration Wednesday, August 11, 2021, 07:00 AM PDT

#### **Overview**

Title: SAP Ariba 2108 release overview and Q&A - SAP Ariba Strategic Sourcing

Date: Thursday, August 05, 2021

Time: 07:00 AM Pacific Daylight Time

Duration: 1 hour

### **Summary**

#### **About this session:**

During this webcast session, we will provide an overview of the key features planned for the SAP Ariba 2108 release.

#### **Solution Areas:**

#### © 2021 SAP SE or an SAP SE or an SAP and Spend Analysis 8

## **General Planned Features**

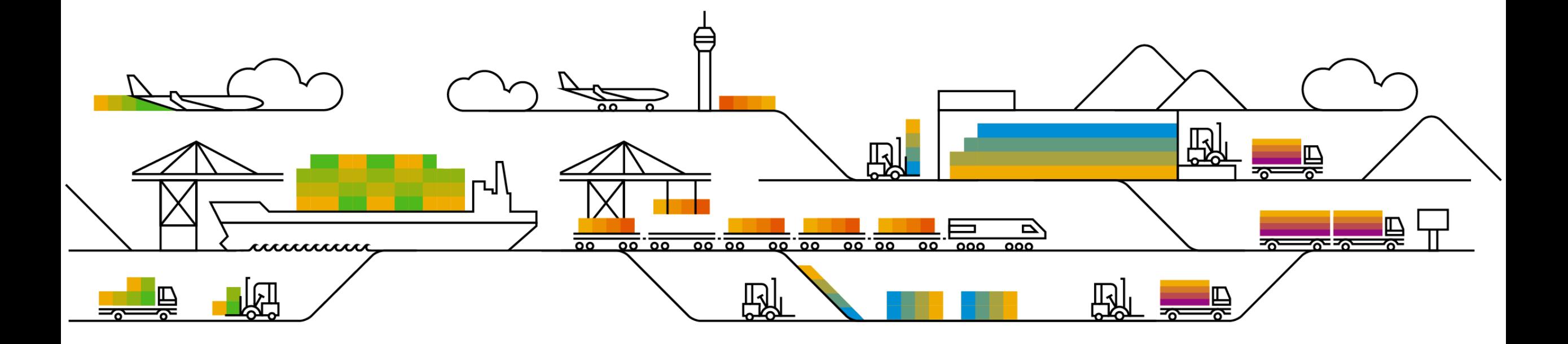

General items

**Buyer Mobile**

▪ **End of life for legacy Ariba Mobile application**

### **Ariba Mobile end of life announcement**

- Ariba Mobile is planned to be removed from Apple and Play store on Aug 21, 2021
- Customers will not be able to login or reactivate the installed app from Aug 21 onwards
- From May 22 onwards, customers started seeing a banner in the Ariba Mobile app notifying them about the same
- Customers using Ariba Mobile should plan to transition to SAP Ariba procurement app before Aug, 2021

### **Supplier Management and Risk Planned Features**

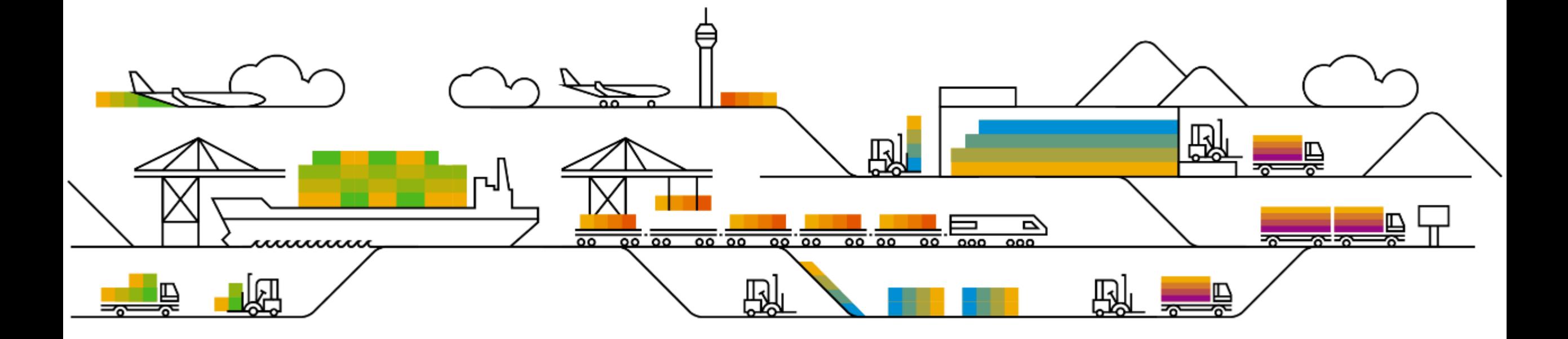

Supplier management and business network

Supplier Management

- **1. Supplier registration cancellation and Ariba Network account unlinking [SM-28350]**  (Highlight Feature)
- 2. New configuration parameters area in SM Administration [SM-19057]
- 3. Supplier search performance enhancement for hierarchical master data [SM-28842]

- 1. Risk exposure reports [ARI-12097]
- 2. Ability to calculate and report on turnaround time for engagement tasks [ARI-13944]
- 3. Skip assessment response [ARI-14108]
- 4. Alert list user interface enhancements [ARI-14695]

#### correctly.

from the user interface.

#### **Solution area**

- SAP Ariba Supplier Lifecycle and Performance (SLP)
- SAP Ariba Supplier Information and Performance Management (SIPM) new architecture

A second, and often related issue is that the need to unlink suppliers who are already registered required a request to SAP Ariba support, and this held up the ability for suppliers to be registered

- SAP Ariba Sourcing
- SAP Ariba Contracts
- SAP Ariba Strategic Sourcing Suite

#### **Meet that challenge with SAP Ariba**

Introducing: **Supplier Registration Cancellation and Ariba Network Account Unlinking**

Registration cancelation allows supplier registration managers to cancel in-progress registrations, providing the ability to restart stalled registrations.

Ariba Network account unlinking allows customer administrators to remove the current link to the Ariba Network account of a public supplier or supplier user - if needed - so that they can be linked to another Ariba Network account.

### **Experience key benefits**

Restart supplier registrations that are stuck in-flight.

Enable buyer administrators to unlink incorrect ANIDs and course correct any stalled supplier connections and registrations.

Increase supplier onboarding efficiency with increased administrative flexibility.

#### **Implementation information**

This feature is **automatically on** for all customers with the applicable solutions and is ready for immediate use.

#### **Prerequisites and Restrictions**

See following slides

# **Feature at a Glance**

For various reasons a Supplier Registration project might become stuck in the process, and the registration project owner now wants to convert the registration to an internal only (onbehalf-of) registration to push the process forward. Currently, there are no simple ways of doing this

**Customer challenge**

#### **Ease of implementation Geographic relevance** Low touch / simple Global

## **Feature at a Glance** Introducing: **Supplier Registration Cancellation**

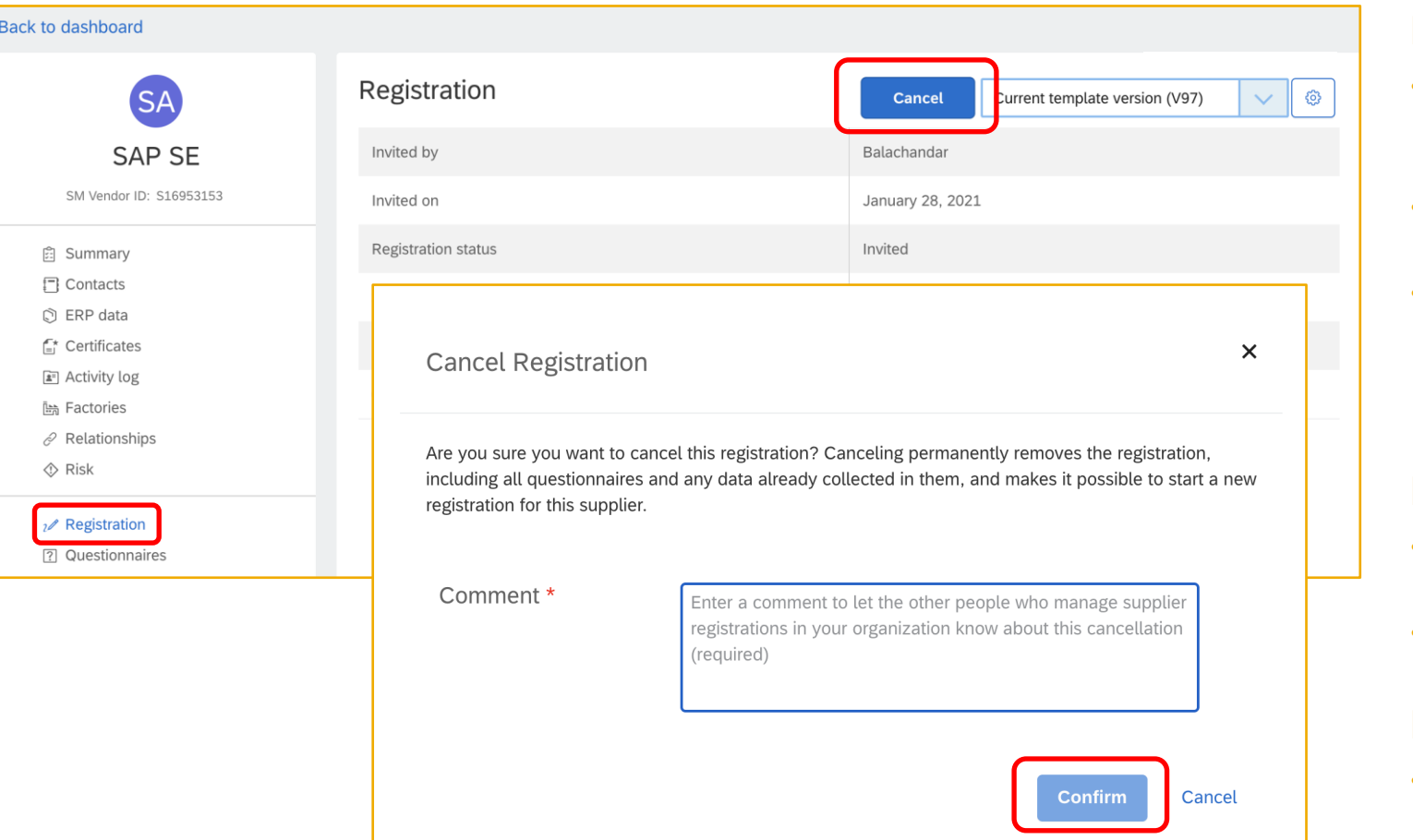

#### **Prerequisites**

- To cancel a supplier registration, you must be a member of the **Supplier Registration Manager** or **SM Ops Administrator** group.
- The supplier must be private (not yet linked to an Ariba Network account).
- The Registration status must be in **Invited** (whether External or Internal Registration) and depending on other factors can also be **In Registration, Pending Resubmission** or **Pending Approval** statuses. See documentation for full details.

#### **Process**

- Locate the Supplier 360 and click **Registration** in the left-hand navigation bar
- Click the new **Cancel** button, enter a message/reason for the cancellation, and click **Confirm**

#### **Results**

- The registration is permanently removed and the status set back to **Not Invited**. See documentation for full details.
- You are now able to start a new external or internal (on behalf of) registration for the supplier if desired.

# **Feature at a Glance** Introducing: **Unlinking Ariba Network Account(s)**

#### **Context**

Suppliers created in your site are initially private, meaning that they are not linked to a supplier account on Ariba Network. When a supplier user responds to your invitation to a sourcing event or external supplier management questionnaire for the first time, that response automatically establishes a link between the supplier record in your site and the responding supplier Ariba Network account. At that point, the supplier becomes public and the ANID of the linked Ariba Network account is visible in their profile. From that point forward, the supplier can only participate in sourcing and supplier management activities with you from that linked Ariba Network account.

In some cases, it's necessary to update that linkage so the supplier can use a different Ariba Network account. Typical situations that require unlinking a supplier from their current Ariba Network account include:

- An invited supplier user has mistakenly created a new, duplicate Ariba Network account to complete a supplier registration or participate in a sourcing event, and it's necessary to link the supplier record in your site to their true Ariba Network account.
- The supplier has multiple Ariba Network accounts that they use for different purposes, and the invited contact responded using the incorrect account.
- Your site has duplicate vendor records for the same supplier and the registration or event invitation was issued for the incorrect record, linking it to the supplier's ANID and preventing you from linking the correct record to that ANID.
- The supplier's registration or event participation linked them with a sourcing ANID that is different from the transaction ANID they use for procurement activities with you and they want to align those IDs.

## **Feature at a Glance Unlinking Supplier Users**

#### **Details**

Unlinking a supplier involves first unlinking all users for that supplier, then unlinking the supplier organization itself. A new Administration task in the **Manage > Administration** area named **Network Account Link Manager** is introduced to facilitate this administrative action. To unlink the supplier a supplier user, access the **Unlink Supplier User** task, search using the user id of your targeted user, and select **Unlink**. Repeat for all supplier users prior to unlinking the supplier itself.

#### **Results**

The link to the supplier user's Ariba Network account is removed from the supplier, with the following results:

- The supplier user's Ariba Network status reverts from **Public** to **Private**.
- The supplier itself remains public.
- All of your content, including sourcing events and supplier management questionnaires, is removed from the unlinked supplier user Ariba Network account.
- All supplier user unlinking activity is logged under the **Event Type** of **User Management** in **Site Manager Audit Log**.

#### **Next Steps**

If you unlinked a supplier user who is assigned to external registration questionnaires for an in-progress registration or registration update, the unlinked user can no longer access external questionnaires on Ariba Network to submit any that are pending submission or resubmission, and the registration or registration update can become stuck. To enable options for reinviting the supplier or canceling the registration, you must also unlink the supplier itself.

## **Feature at a Glance Unlinking the Supplier Organization**

#### **Details**

Unlinking a supplier involves first unlinking all users for that supplier, then unlinking the supplier organization itself. A new Administration task in the **Manage > Administration** area named **Network Account Link Manager** is introduced to facilitate this administrative action. To unlink the supplier organization, access the **Unlink Supplier Organization** task, search using the ANID of your targeted supplier, and select **Unlink**.

#### **Results**

The link to the Ariba Network account is removed from the supplier, with the following results:

- The supplier's Ariba Network status reverts from **Public** to **Private**.
- The previously linked ANID and public supplier name is removed from the supplier's profile.
- All of your content, including sourcing events and supplier management questionnaires, is removed from the unlinked supplier Ariba Network account. The supplier can no longer participate in sourcing events to which you have invited them, or fill out or update supplier management questionnaires you have sent them.
- In sites that include SAP Ariba Supplier Lifecycle and Performance or SAP Ariba Supplier Information and Performance Management (new architecture), if the supplier has a registration project, that project is retained in their 360° profile, including questionnaire data. If it is a new registration that is in progress, the options to cancel the registration or to reinvite the supplier are now available. If the supplier already has a registration status of **Registered**, the option to reinvite the supplier is now available.
- All supplier unlinking activity is logged under the **Event Type** of **User Management** in **Site Manager Audit Log**.

#### **Next Steps**

Once the supplier is no longer linked to an Ariba Network account, inviting or reinviting the supplier to a sourcing event or supplier management activity allows the supplier to respond from a different Ariba Network account and establish a new link with a different ANID. This step depends on the invited supplier user responding from the correct Ariba Network account, and coordination with the supplier is often necessary.

Supplier management and business network

Supplier Management

- 1. Supplier registration cancellation and Ariba Network account unlinking [SM-28350] (Highlight Feature)
- **2. New configuration parameters area in SM Administration [SM-19057]**
- 3. Supplier search performance enhancement for hierarchical master data [SM-28842]

- 1. Risk exposure reports [ARI-12097]
- 2. Ability to calculate and report on turnaround time for engagement tasks [ARI-13944]
- 3. Skip assessment response [ARI-14108]
- 4. Alert list user interface enhancements [ARI-14695]

Supplier management and business network

Supplier Management

- 1. Supplier registration cancellation and Ariba Network account unlinking [SM-28350] (Highlight Feature)
- 2. New configuration parameters area in SM Administration [SM-19057]
- **3. Supplier search performance enhancement for hierarchical master data [SM-28842]**

- 1. Risk exposure reports [ARI-12097]
- 2. Ability to calculate and report on turnaround time for engagement tasks [ARI-13944]
- 3. Skip assessment response [ARI-14108]
- 4. Alert list user interface enhancements [ARI-14695]

Supplier management and business network

### Supplier Management

- 1. Supplier registration cancellation and Ariba Network account unlinking [SM-28350] (Highlight Feature)
- 2. New configuration parameters area in SM Administration [SM-19057]
- 3. Supplier search performance enhancement for hierarchical master data [SM-28842]

### Risk

### **1. Risk exposure reports [ARI-12097]**

- 2. Ability to calculate and report on turnaround time for engagement tasks [ARI-13944]
- 3. Skip assessment response [ARI-14108]
- 4. Alert list user interface enhancements [ARI-14695]

Supplier management and business network

### Supplier Management

- 1. Supplier registration cancellation and Ariba Network account unlinking [SM-28350] (Highlight Feature)
- 2. New configuration parameters area in SM Administration [SM-19057]
- 3. Supplier search performance enhancement for hierarchical master data [SM-28842]

- 1. Risk exposure reports [ARI-12097]
- **2. Ability to calculate and report on turnaround time for engagement tasks [ARI-13944]**
- 3. Skip assessment response [ARI-14108]
- 4. Alert list user interface enhancements [ARI-14695]

Supplier management and business network

### Supplier Management

- 1. Supplier registration cancellation and Ariba Network account unlinking [SM-28350] (Highlight Feature)
- 2. New configuration parameters area in SM Administration [SM-19057]
- 3. Supplier search performance enhancement for hierarchical master data [SM-28842]

- 1. Risk exposure reports [ARI-12097]
- 2. Ability to calculate and report on turnaround time for engagement tasks [ARI-13944]
- **3. Skip assessment response [ARI-14108]**
- 4. Alert list user interface enhancements [ARI-14695]

Supplier management and business network

### Supplier Management

- 1. Supplier registration cancellation and Ariba Network account unlinking [SM-28350] (Highlight Feature)
- 2. New configuration parameters area in SM Administration [SM-19057]
- 3. Supplier search performance enhancement for hierarchical master data [SM-28842]

- 1. Risk exposure reports [ARI-12097]
- 2. Ability to calculate and report on turnaround time for engagement tasks [ARI-13944]
- 3. Skip assessment response [ARI-14108]
- **4. Alert list user interface enhancements [ARI-14695]**

### **Supply Chain Collaboration Planned Features**

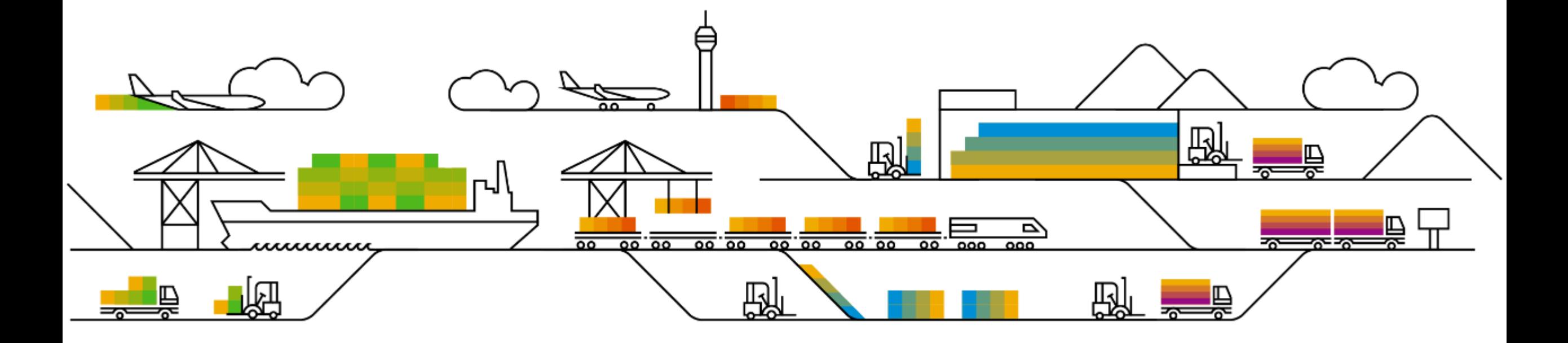

Supplier management and business network

- **1. Multiple views for planning processes [CSC-24240]** (Highlight Feature)
- 2. Quarterly time series for planning and forecast collaboration [CSC-22702}
- 3. Prevention of duplicate component receipts, carrier information in online component ship notices, and new search filters in Extended Collaboration tabs [CSC-24088]
- 4. Sold-to business partner information in purchase orders and invoices [CSC-24925]
- 5. Always route the copy of the approval request document to the copy supplier [CSC-25033]

## **Feature at a Glance** Introducing: **Multiple Views for Planning Processes**

#### **Customer challenge**

The Ariba Network allows buyers to define only one specific set of key figures for each planning process type. This makes the planning collaboration inefficient as buyers have to educate their suppliers to ignore key figures that are not relevant for certain planning records on a case by case basis.

For example, forecast records that pertain to Wholesale might need to show a different set of key figures than Retail. But currently there can only be one forecast view which gets assigned to all forecast records.

### **Solution area**

### **Meet that challenge with SAP Ariba**

This feature allows buyers to create views, referred to as custom views, for planning processes and set conditions for their display. Prior to this feature, only one view, the standard view, was available for all planning items in a planning process.

### **Experience key benefits**

**Ease of implementation Geographic relevance**

Increases planning collaboration efficiency by:

- Defining multiple planning views to fit specific business needs
- Assigning the most appropriate view to each planning record

This ensures easier adoption for suppliers by minimizing errors and improving communication between trading partners.

### **Implementation information**

SAP Ariba Supply Chain Collaboration This feature is **automatically on** for all customers with the applicable solutions and is ready for immediate use.

#### **Prerequisites and Restrictions**

- User must be a buyer administrator or a buyer with the Planning Collaboration Visibility permission to create custom views.
- User must be enabled for either the inventory collaboration component or the forecast collaboration component

Restriction – The aggregated forecast across locations view cannot be duplicated

Low touch / simple

**Global** 

# **Feature at a Glance**

### Introducing: **Multiple Views for Planning Processes**

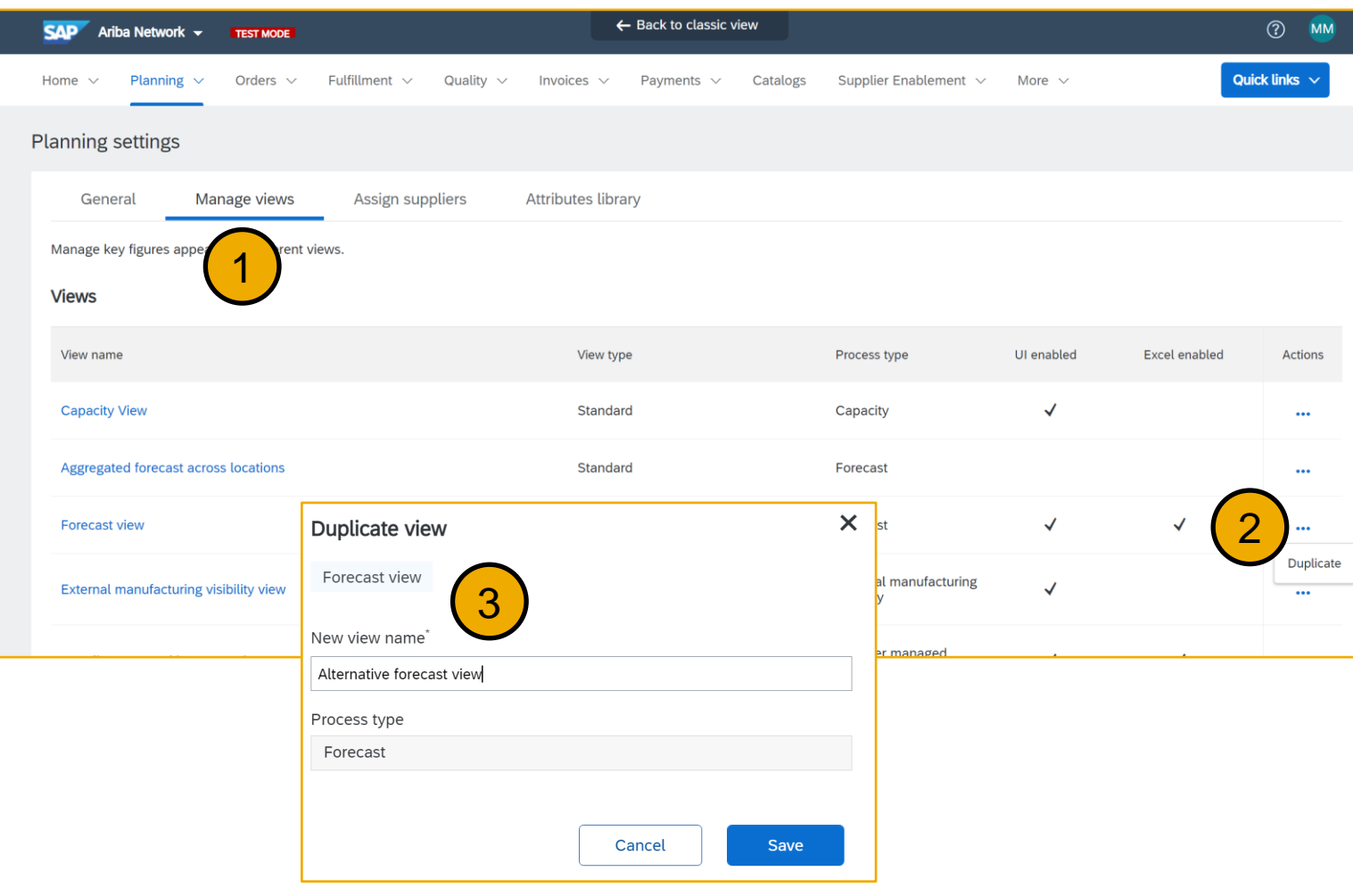

Customers can create new views (content templates) by duplicating existing standard views.

The following steps must be done by a Buyer Administrator or a user with **Planning Collaboration Visibility**  permission to create custom views.

- 1. Navigate to Planning > Settings> Manage views.
- 2. Select the process type view that you want to copy and select Duplicate.
- 3. In the Duplicate pop-up, provide the view with a new name (this will be visible to suppliers). Note that the Process Type is the same as the view you are duplicating. Click Save to persist the view.

### **Feature at a Glance**

### Introducing: **Multiple Views for Planning Processes**

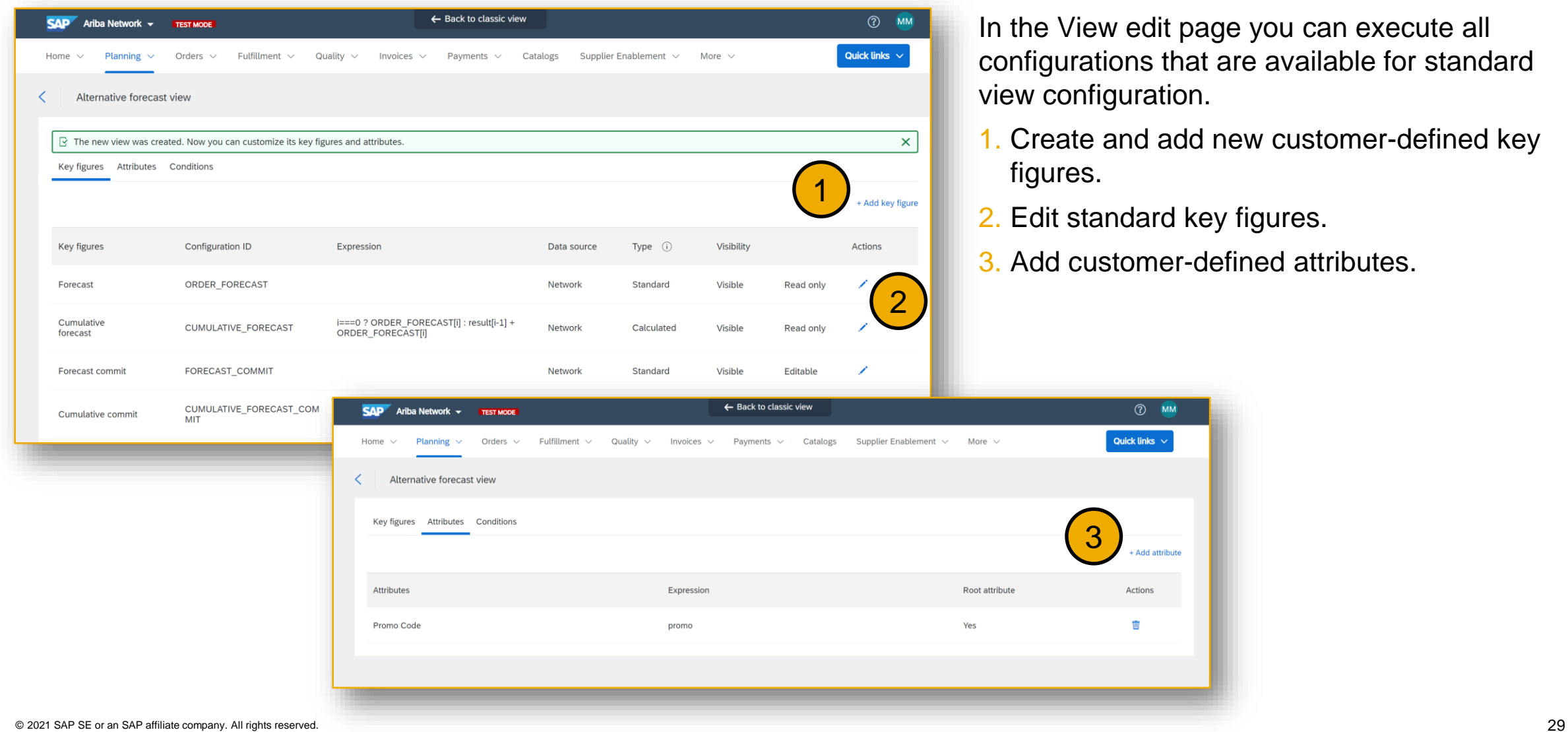

w edit page you can execute all ons that are available for standard guration.

- and add new customer-defined key
- ndard key figures.

 $\circled{?}$  MM Quick links

+ Add attribute

Actions Ŵ

stomer-defined attributes.

## **Feature at a Glance** Introducing: **Multiple Views for Planning Processes**

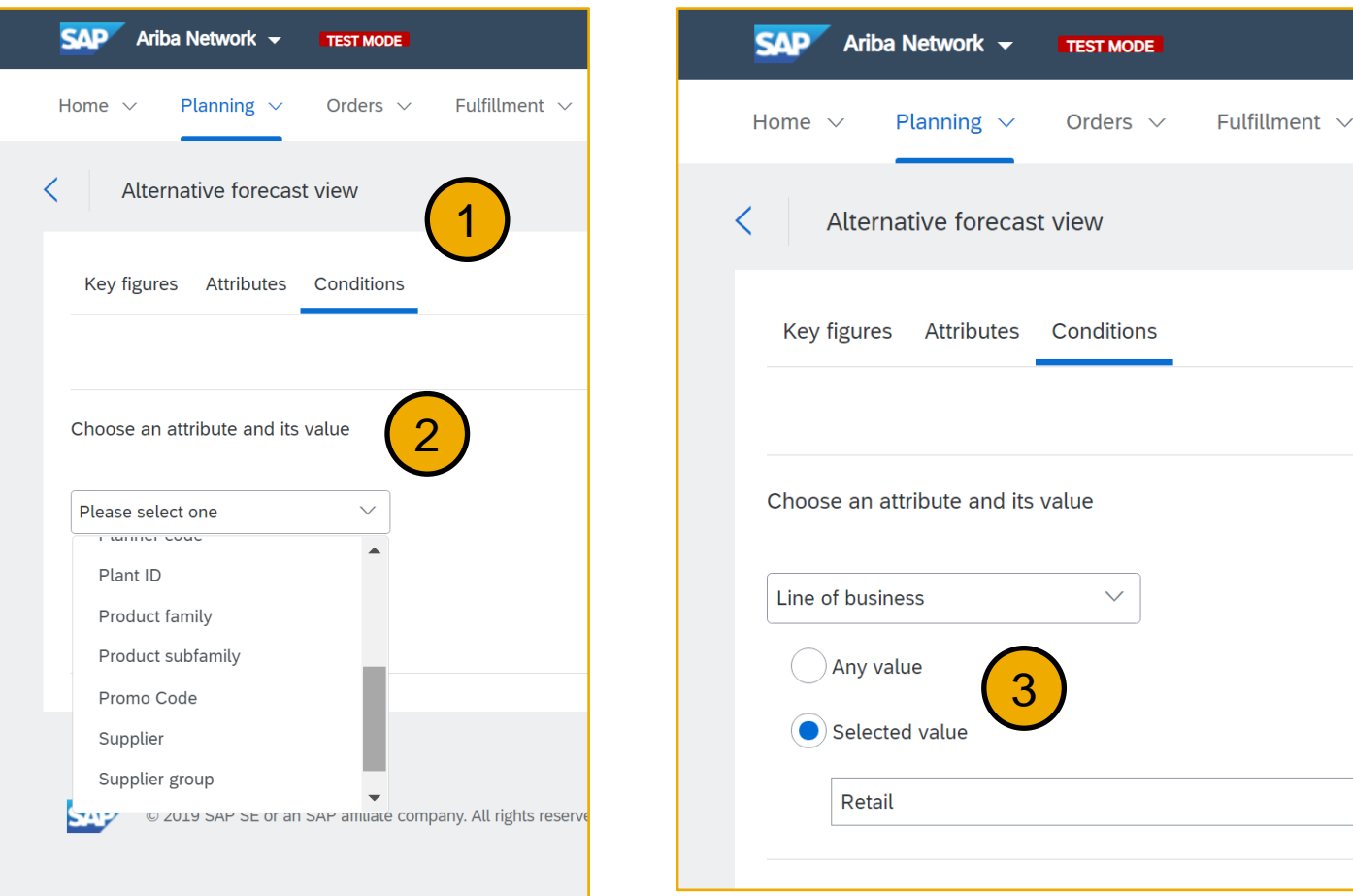

The conditions defined for custom views are evaluated to determine which view to use for a planning item. All conditions must be met for a planning item to use a view.

- 1. Navigate to Planning > Settings> Manage views, select a view, and choose the Conditions tab and click Add Condition
- 2. Choose an attribute from the Choose an attribute and its properties dropdown.
- 3. Choose a value for the attribute. It can be one of the following:
	- **Any value**  The condition is met if the attribute's value is not null, and will simply return true for any planning record in which your attribute of choice is populated.
	- **Selected value**  Enter the value. The condition is met if the attribute's value is equal to it.

Supplier management and business network

- 1. Multiple views for planning processes [CSC-24240] (Highlight Feature)
- **2. Quarterly time series for planning and forecast collaboration [CSC-22702]**
- 3. Prevention of duplicate component receipts, carrier information in online component ship notices, and new search filters in Extended Collaboration tabs [CSC-24088]
- 4. Sold-to business partner information in purchase orders and invoices [CSC-24925]
- 5. Always route the copy of the approval request document to the copy supplier [CSC-25033]

Supplier management and business network

- 1. Multiple views for planning processes [CSC-24240] (Highlight Feature)
- 2. Quarterly time series for planning and forecast collaboration [CSC-22702]
- **3. Prevention of duplicate component receipts, carrier information in online component ship notices, and new search filters in Extended Collaboration tabs [CSC-24088]**
- 4. Sold-to business partner information in purchase orders and invoices [CSC-24925]
- 5. Always route the copy of the approval request document to the copy supplier [CSC-25033]

Supplier management and business network

- 1. Multiple views for planning processes [CSC-24240] (Highlight Feature)
- 2. Quarterly time series for planning and forecast collaboration [CSC-22702]
- 3. Prevention of duplicate component receipts, carrier information in online component ship notices, and new search filters in Extended Collaboration tabs [CSC-24088]
- **4. Sold-to business partner information in purchase orders and invoices [CSC-24925]**
- 5. Always route the copy of the approval request document to the copy supplier [CSC-25033]

Supplier management and business network

- 1. Multiple views for planning processes [CSC-24240] (Highlight Feature)
- 2. Quarterly time series for planning and forecast collaboration [CSC-22702]
- 3. Prevention of duplicate component receipts, carrier information in online component ship notices, and new search filters in Extended Collaboration tabs [CSC-24088]
- 4. Sold-to business partner information in purchase orders and invoices [CSC-24925]
- **5. Always route the copy of the approval request document to the copy supplier [CSC-25033]**

### **Procurement Collaboration Planned Features**

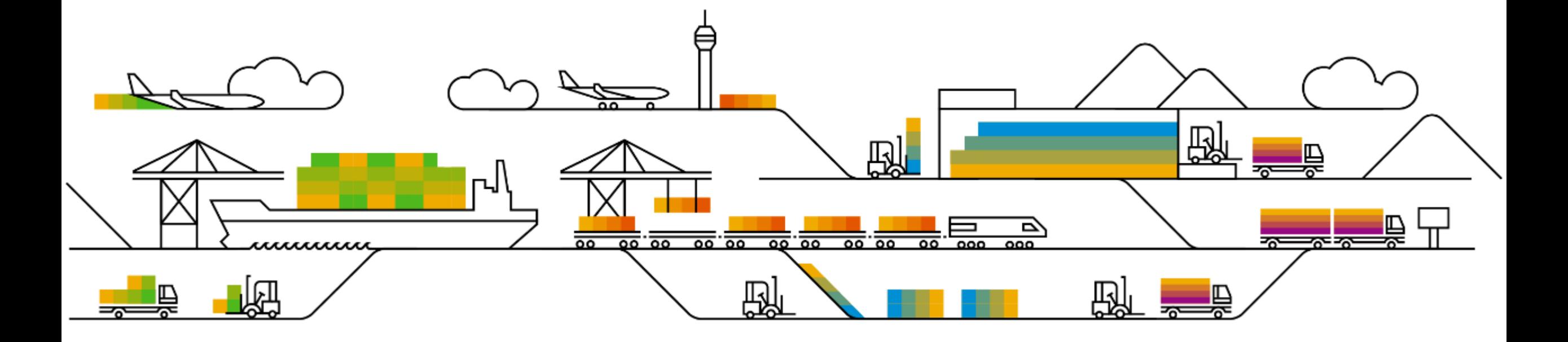

Supplier management and business network

Procurement Collaboration

- **1. SAP Supplier Financing [PAY-3711]** (Highlight Feature)
- Items to ship in new supplier workbench [CSC-19230]
- User interface support for customer reference [CSC-24808]
- 4. Validation of invoice reference number in pre-approved invoices for India [NG-4710]
- 5. Support for orders containing both material and lean service items in the 4R2 integration scenario [NP-25895]
- 6. Enhancements to analytics stories [NP-27288]
- 7. Early payment offer email notification improvements [PAY-5414]
- 8. Early payment limit improvements [PAY-5448]
- 9. On-time payment rate KPI and benchmarking widgets [SA-12332]
## **Feature at a Glance** Introducing: **SAP Supplier Financing**

#### **Customer challenge**

Small and Mid-Sized Businesses (SMB) constitute the tail end of supply chains. They struggle with cash flow and working capital needs making it difficult for them to sustain and grow their business.

#### **Solution area**

#### **Meet that challenge with SAP Ariba**

SAP Supplier Financing is a connected financial network that matches suppliers with financing partners, simplifying the borrowing process by using Ariba Network data.

As a self-service solution, suppliers have access to personalized and pre-approved financial offers available to them on the network. Small to medium sized businesses can benefit from a simplified process with 100% online borrowing, flexible working capital solutions based on their needs and faster access to capital with preapproved offers.

#### **Implementation information**

- Ariba Network  **This feature is ready to use for eligible** suppliers, with either Standard or Enterprise subscriptions, with no implementation requirements.
	- Current eligibility: US Supplier's Ariba Network Spend range \$500K-900M.
	- Enablement will follow a phased-approach in the weeks following GA.

#### **Experience key benefits**

- 100% Online Borrowing By using Ariba Network data, suppliers do not have to fill out lengthy application forms or apply in-person at a traditional financial institution. Suppliers save time and resources associated with borrowing.
- Immediate access to cash flow As offers are pre-approved, suppliers can access capital much faster.
- Flexible working capital through our partners Suppliers can fund orders or finance receivables through quick flexible lending solutions.

#### **Prerequisites and Restrictions**

- Available to US-based SMB suppliers with plans to expand to additional regions in the future.
- Suppliers must have invoice generation permission to view the SAP Supplier Financing widget.
- Agreement to the terms of use is required to share your data with our financial partner.
- © 2021 SAP SE or an SAP affiliate company. All rights reserved.  $37$   $37$ • To receive pre-qualified offers, you must provide your annual revenue.

**Ease of implementation Geographic relevance** Low touch / simple USA

### **Feature at a Glance** Introducing: **SAP Supplier Financing**

#### **SMB Financing Solution for Ariba Network Suppliers.**

100% Online Borrowing with access to personalized offers anytime, anywhere.

Immediate access to cash flow leveraging your Ariba Network data for instant preapproval, streamlining the application process.

Flexible working capital through our partners financing options include invoice financing, term loans, lines of credit or more.

# **Leveraging Ariba Network**

**To reduce friction for SMBs in pursuit of financial health**

# **SAP Supplier Financing**

## Get Paid Now

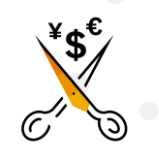

No cost service to Ariba Network **Suppliers** 

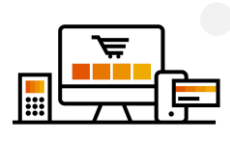

Save time and resources associated with increasing working capital

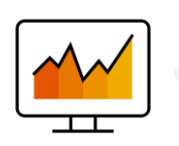

**Transparency** throughout the process

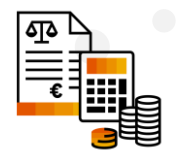

Flexible options based on your needs

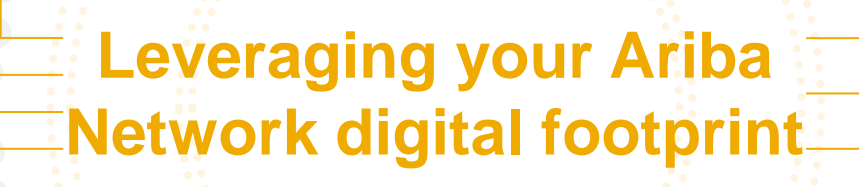

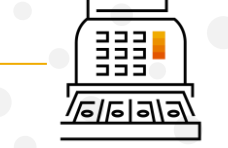

Improve cash flow and days sales outstanding

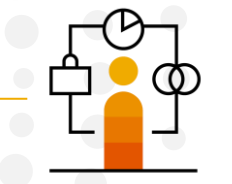

Extend relationships with long payment term customers

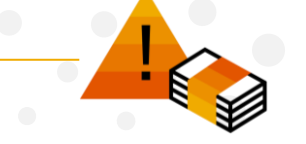

Reduce risk exposure for critical projects

#### Introducing: **SAP Supplier Financing**

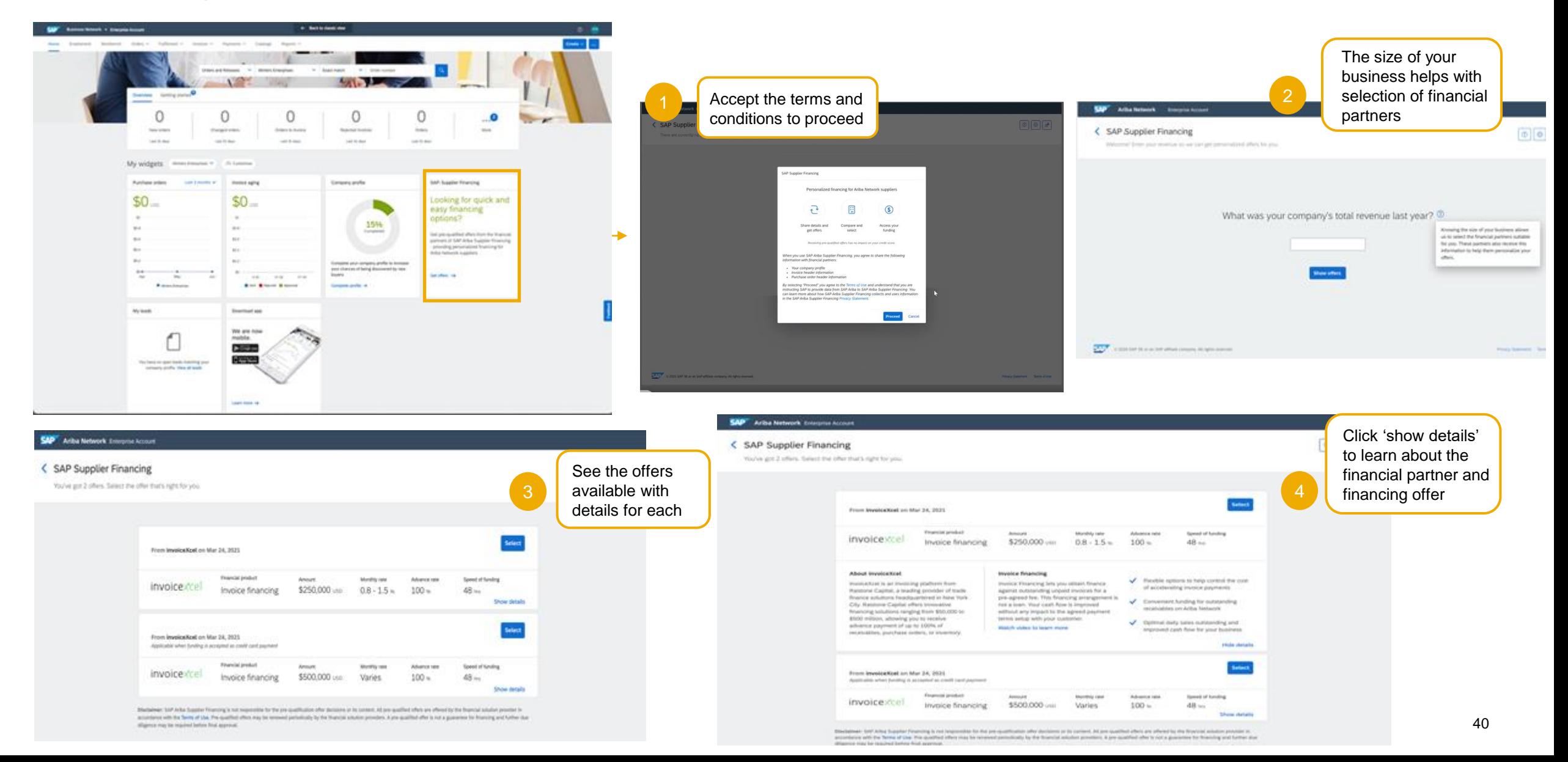

## Introducing: **SAP Supplier Financing**

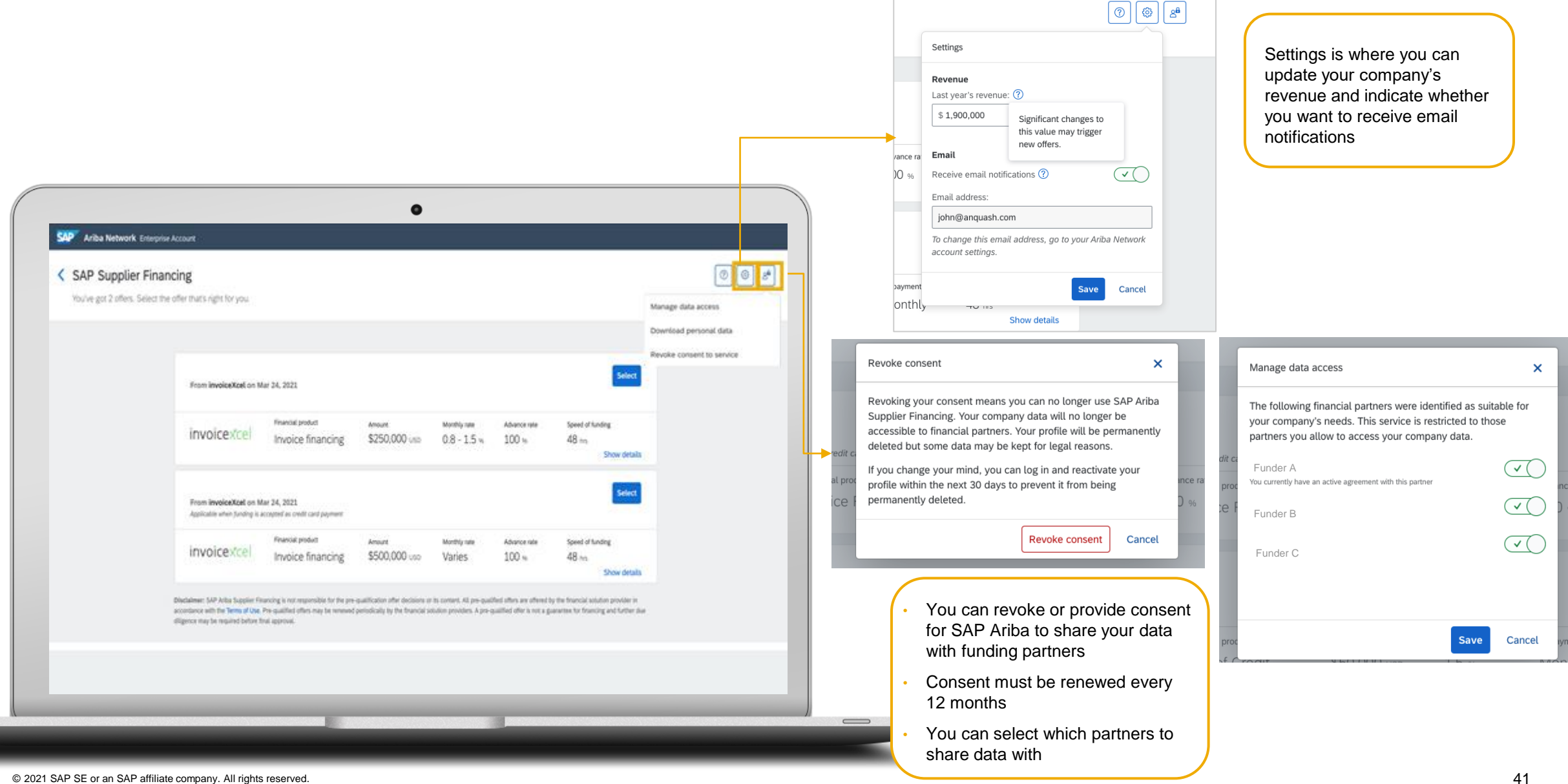

#### **Key Takeaways**

## **Simple**

built into the Ariba Network with a fast, simple offer comparison and selection. Per invoice or fully automated funding provides you the necessary control.

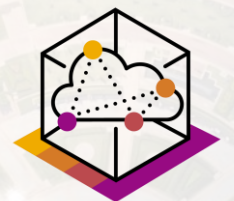

## **Embedded**

fully integrated to the Ariba Network – with your permission, historical trading and payment information is shared with financial partners, expediting the borrowing process.

#### **Trusted**

hand selected & SAP vetted – our funding partners offer quick, convenient, and costeffective access to working capital .

Supplier management and business network

- 1. SAP Supplier Financing [PAY-3711] (Highlight Feature)
- **2. Items to ship in new supplier workbench [CSC-19230]**
- User interface support for customer reference [CSC-24808]
- 4. Validation of invoice reference number in pre-approved invoices for India [NG-4710]
- 5. Support for orders containing both material and lean service items in the 4R2 integration scenario [NP-25895]
- 6. Enhancements to analytics stories [NP-27288]
- 7. Early payment offer email notification improvements [PAY-5414]
- 8. Early payment limit improvements [PAY-5448]
- 9. On-time payment rate KPI and benchmarking widgets [SA-12332]

### **Feature at a Glance** Introducing: **Items to Ship in New Supplier Workbench**

#### **Customer challenge**

Efficiency and responsiveness are needed by suppliers since a high number of shipments are generated on a daily basis in the network, and it can be a time consuming task.

#### **Meet that challenge with SAP Ariba**

The New Supplier Portal introduces a new "Items to Ship" tile within the overall tile framework capability. The new tile functionality places an expanded set of actions directly into the hands of the supplier, providing for a more intuitive and efficient user experience.

#### **Experience key benefits**

**Ease of implementation Geographic relevance**

Significantly increased capability for filtering and searching of items to ship

Expanded flexibility in table column display and grouping configuration capabilities

Actions previously sitting behind menus now directly actionable in the shipping table itself

Suppliers will be able to create Ship Notices online faster and in a more efficient way.

#### **Solution area**

SAP Ariba Commerce Automation SAP Ariba Supply Chain Collaboration

#### **Implementation information**

This feature is **automatically on** for all customers with the applicable solutions and is ready for immediate use.

#### **Prerequisites and Restrictions**

None

Low touch / simple

Global

## Introducing: **Items to Ship in New Supplier Workbench**

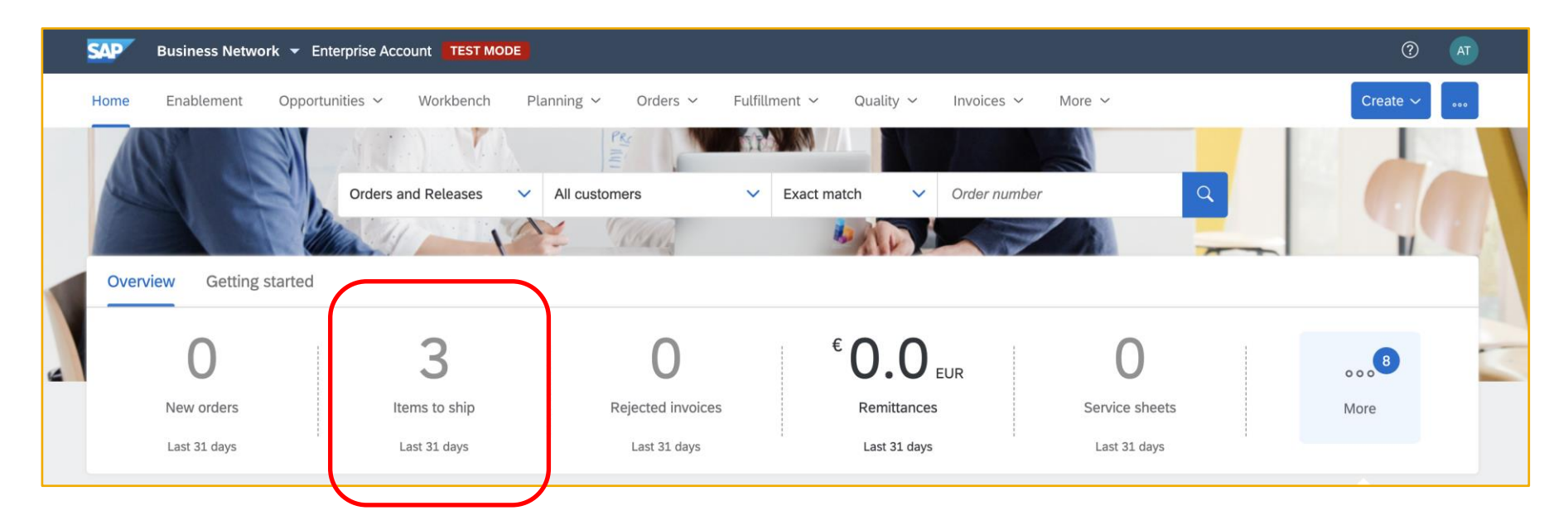

[The New Supplier Portal and Workbench \(SA-9251\)](https://support.ariba.com/item/view/195841) provides a configurable tile overview bar as one its main navigational concepts.

Items to Ship is a new tile with added functionality that suppliers may configure (not present by default). See <https://my.ariba.com/2019-new-supplier-experience.html> for more information on the New Supplier Portal.

## **Feature at a Glance** Introducing: **Items to Ship in New Supplier Workbench**

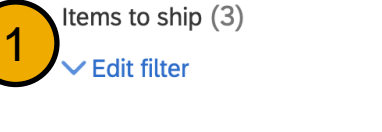

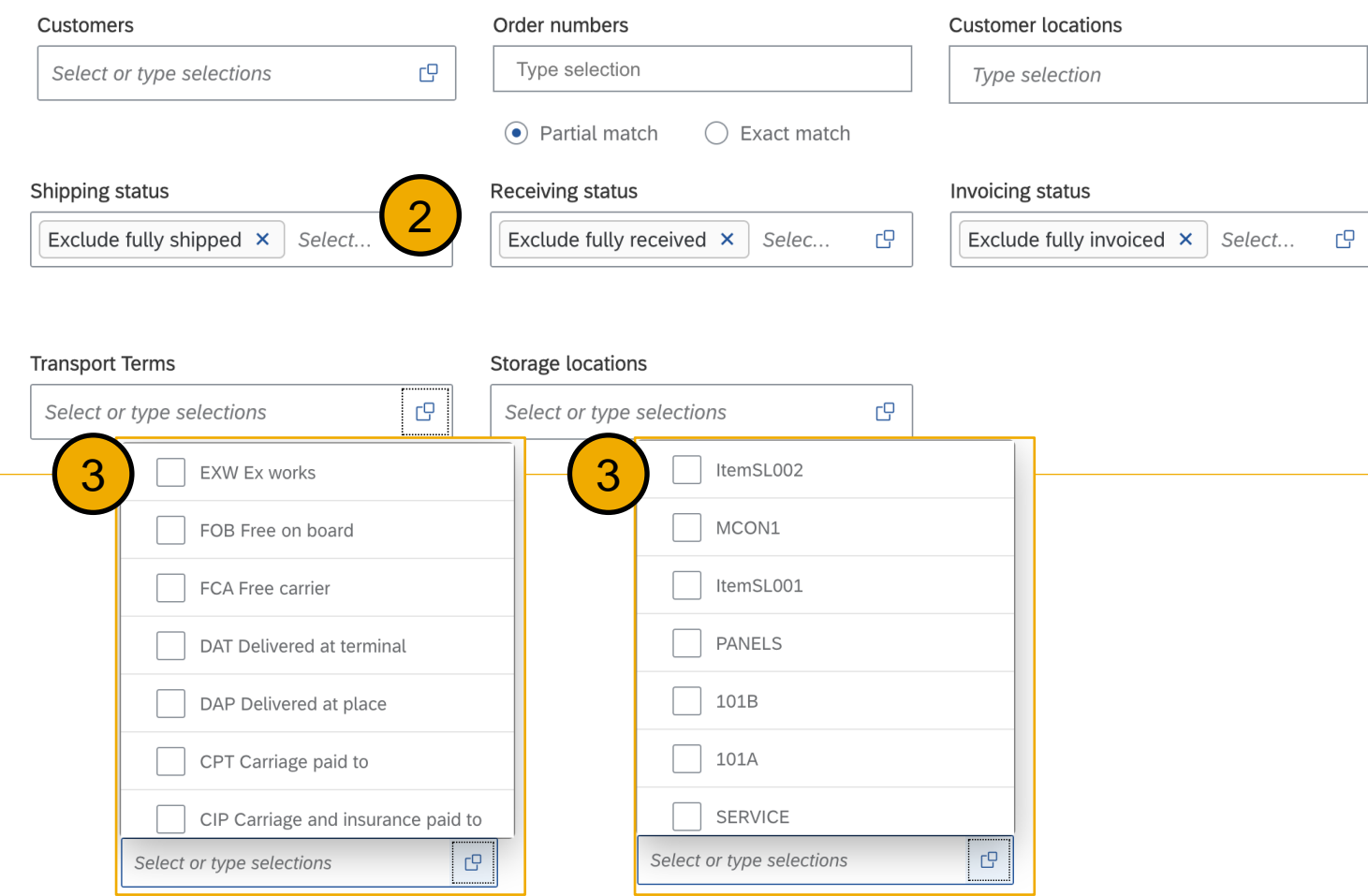

- 1. Increased capability for filtering and searching for applicable items.
- 2. Standard fields for filtering, including shipping-centric default values for applicable status-related fields, presents a more action-oriented default view while also allowing flexibility to reveal hidden items for further review.
- 3. Enhanced filters specifically for the Items to Ship tile include Transport Terms and Storage Locations.

## Introducing: **Items to Ship in New Supplier Workbench**

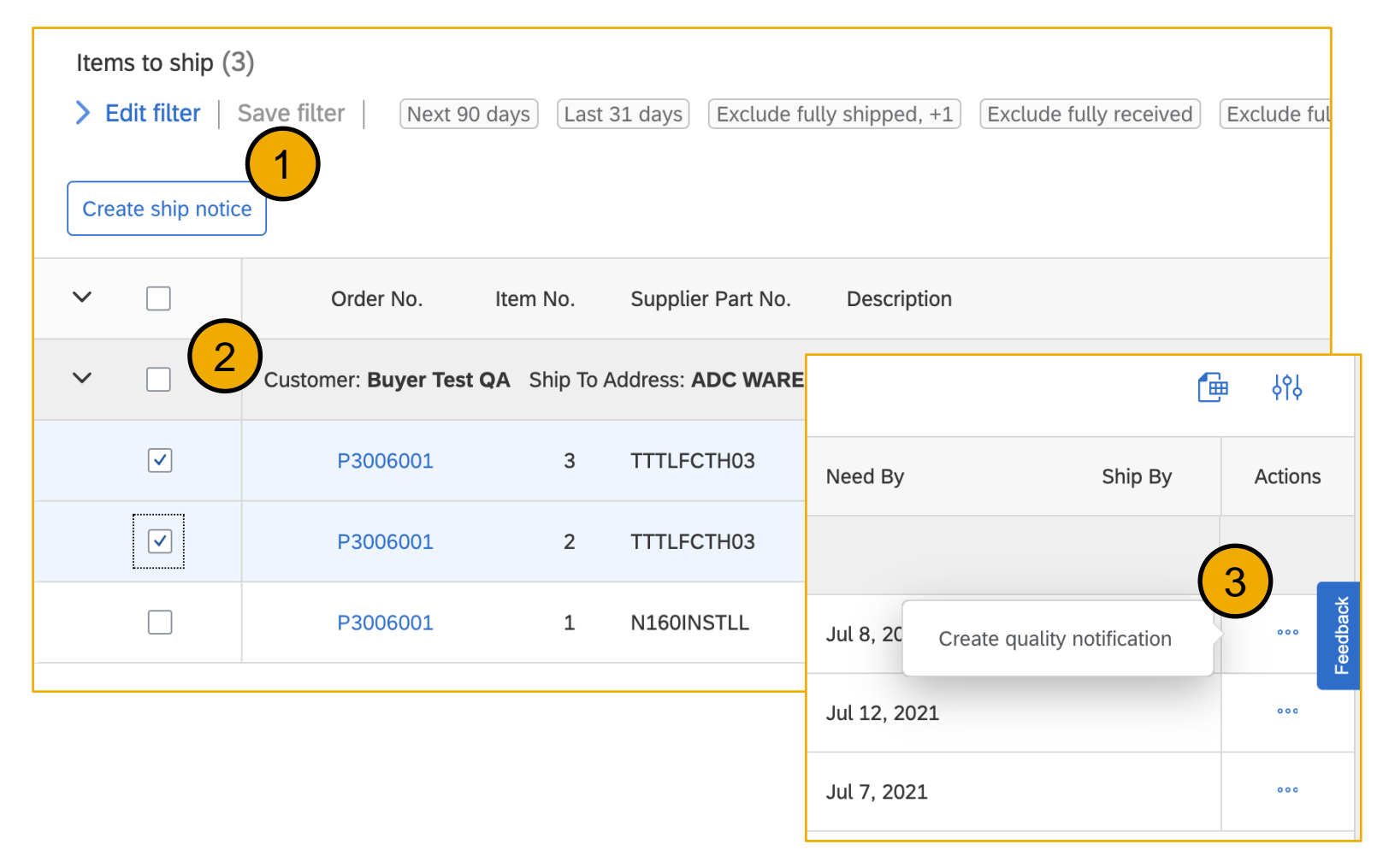

- 1. Items to Ship now surfaces more actions directly in the summary table.
- 2. New actions include Create Ship Notice via single or multi-select.
- 3. New actions include Create Quality Notification directly from the line item.

Supplier management and business network

- 1. SAP Supplier Financing [PAY-3711] (Highlight Feature)
- Items to ship in new supplier workbench [CSC-19230]
- **3. User interface support for customer reference [CSC-24808]**
- 4. Validation of invoice reference number in pre-approved invoices for India [NG-4710]
- 5. Support for orders containing both material and lean service items in the 4R2 integration scenario [NP-25895]
- 6. Enhancements to analytics stories [NP-27288]
- 7. Early payment offer email notification improvements [PAY-5414]
- 8. Early payment limit improvements [PAY-5448]
- 9. On-time payment rate KPI and benchmarking widgets [SA-12332]

Supplier management and business network

- 1. SAP Supplier Financing [PAY-3711] (Highlight Feature)
- Items to ship in new supplier workbench [CSC-19230]
- User interface support for customer reference [CSC-24808]
- **4. Validation of invoice reference number in pre-approved invoices for India [NG-4710]**
- 5. Support for orders containing both material and lean service items in the 4R2 integration scenario [NP-25895]
- 6. Enhancements to analytics stories [NP-27288]
- 7. Early payment offer email notification improvements [PAY-5414]
- 8. Early payment limit improvements [PAY-5448]
- 9. On-time payment rate KPI and benchmarking widgets [SA-12332]

Supplier management and business network

- 1. SAP Supplier Financing [PAY-3711] (Highlight Feature)
- Items to ship in new supplier workbench [CSC-19230]
- User interface support for customer reference [CSC-24808]
- 4. Validation of invoice reference number in pre-approved invoices for India [NG-4710]
- **5. Support for orders containing both material and lean service items in the 4R2 integration scenario [NP-25895]**
- 6. Enhancements to analytics stories [NP-27288]
- 7. Early payment offer email notification improvements [PAY-5414]
- 8. Early payment limit improvements [PAY-5448]
- 9. On-time payment rate KPI and benchmarking widgets [SA-12332]

Supplier management and business network

Procurement Collaboration

- 1. SAP Supplier Financing [PAY-3711] (Highlight Feature)
- Items to ship in new supplier workbench [CSC-19230]
- User interface support for customer reference [CSC-24808]
- 4. Validation of invoice reference number in pre-approved invoices for India [NG-4710]
- 5. Support for orders containing both material and lean service items in the 4R2 integration scenario [NP-25895]

#### **6. Enhancements to analytics stories [NP-27288]**

- 7. Early payment offer email notification improvements [PAY-5414]
- 8. Early payment limit improvements [PAY-5448]
- 9. On-time payment rate KPI and benchmarking widgets [SA-12332]

Supplier management and business network

- 1. SAP Supplier Financing [PAY-3711] (Highlight Feature)
- Items to ship in new supplier workbench [CSC-19230]
- User interface support for customer reference [CSC-24808]
- 4. Validation of invoice reference number in pre-approved invoices for India [NG-4710]
- 5. Support for orders containing both material and lean service items in the 4R2 integration scenario [NP-25895]
- 6. Enhancements to analytics stories [NP-27288]
- **7. Early payment offer email notification improvements [PAY-5414]**
- 8. Early payment limit improvements [PAY-5448]
- 9. On-time payment rate KPI and benchmarking widgets [SA-12332]

#### **Feature at a Glance** Introducing: **Early Payment Offer Email Notification Improvements**

#### **Customer challenges**

The Ariba Network Discounting solution sends suppliers a discount offer for all the invoices. If the supplier submits 10's, 100's, or 1000's of invoices per week, then the volume of emails makes the functionality not useful and inefficient.

#### **Meet that challenge with SAP Ariba**

Ariba Network now allows suppliers to select the frequency of these notifications – either once per scheduled payment, or once per day at a supplierspecified time.

The email notification format has also been improved to be mobile friendly.

#### **Experience key benefits**

- Increased flexibility for the supplier to take advantage of early payment proposals.
- More meaningful and actionable notifications that align to the supplier's preference.
- The supplier experience is further enriched:
	- If the supplier chooses "once-per-scheduled" payment, once they click on the link they are brought to that specific payment detail screen.
	- If the suppliers chooses the daily digest, they are brough to the new Early Payment Workbench.

#### **Prerequisites and Restrictions**

The email notification format is mobile friendly. However, the Ariba Network pages linked from the notification are not optimized for mobile devices.

#### **Solution area**

SAP Ariba Network SAP Ariba Discount Management

#### **Implementation information**

This feature is **automatically on** for all customers with the applicable solutions and is ready for immediate use.

**Ease of implementation Geographic relevance**

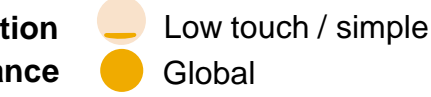

### **Feature at a Glance** Introducing: **Early Payment Offer Email Notification Improvements**

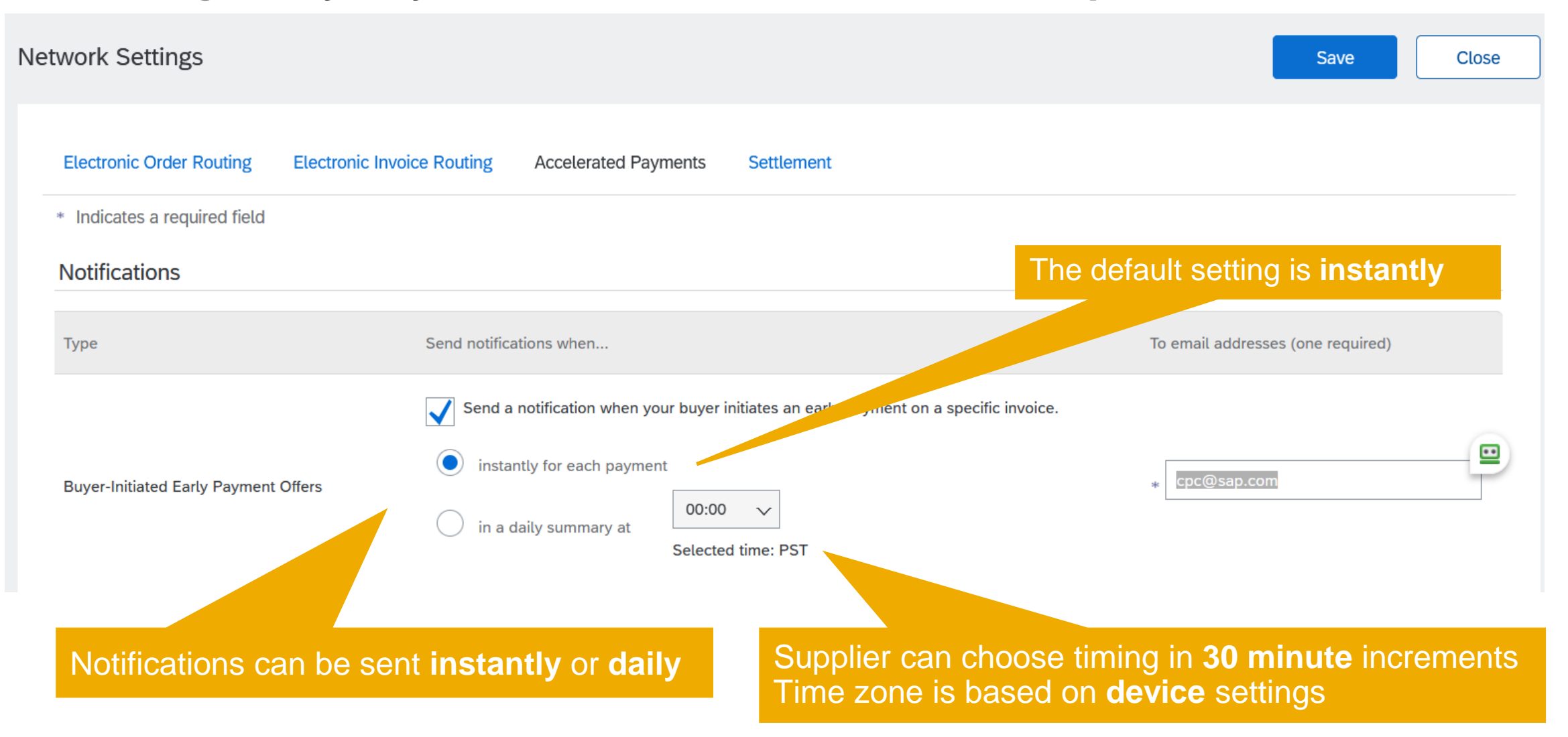

## Introducing: **Early Payment Offer Email Notification Improvements**

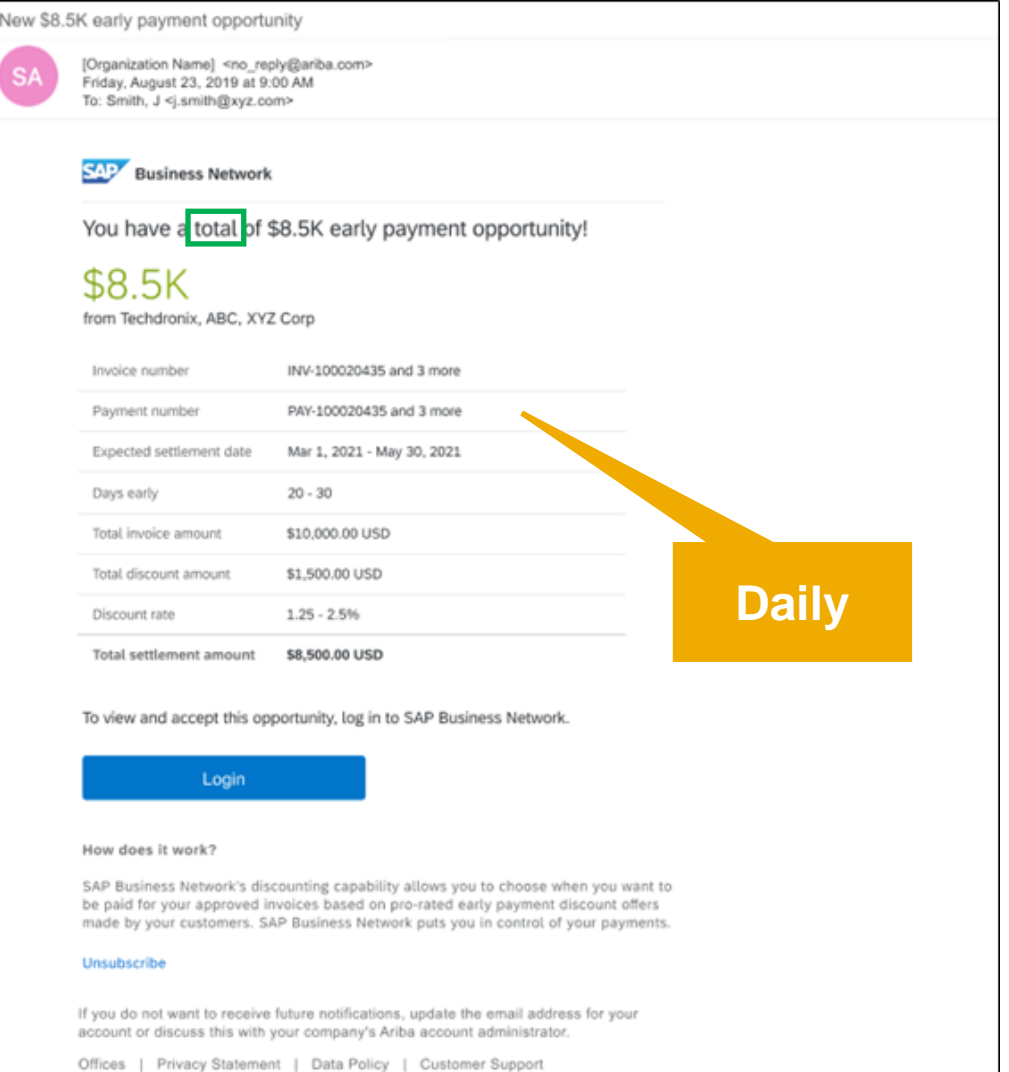

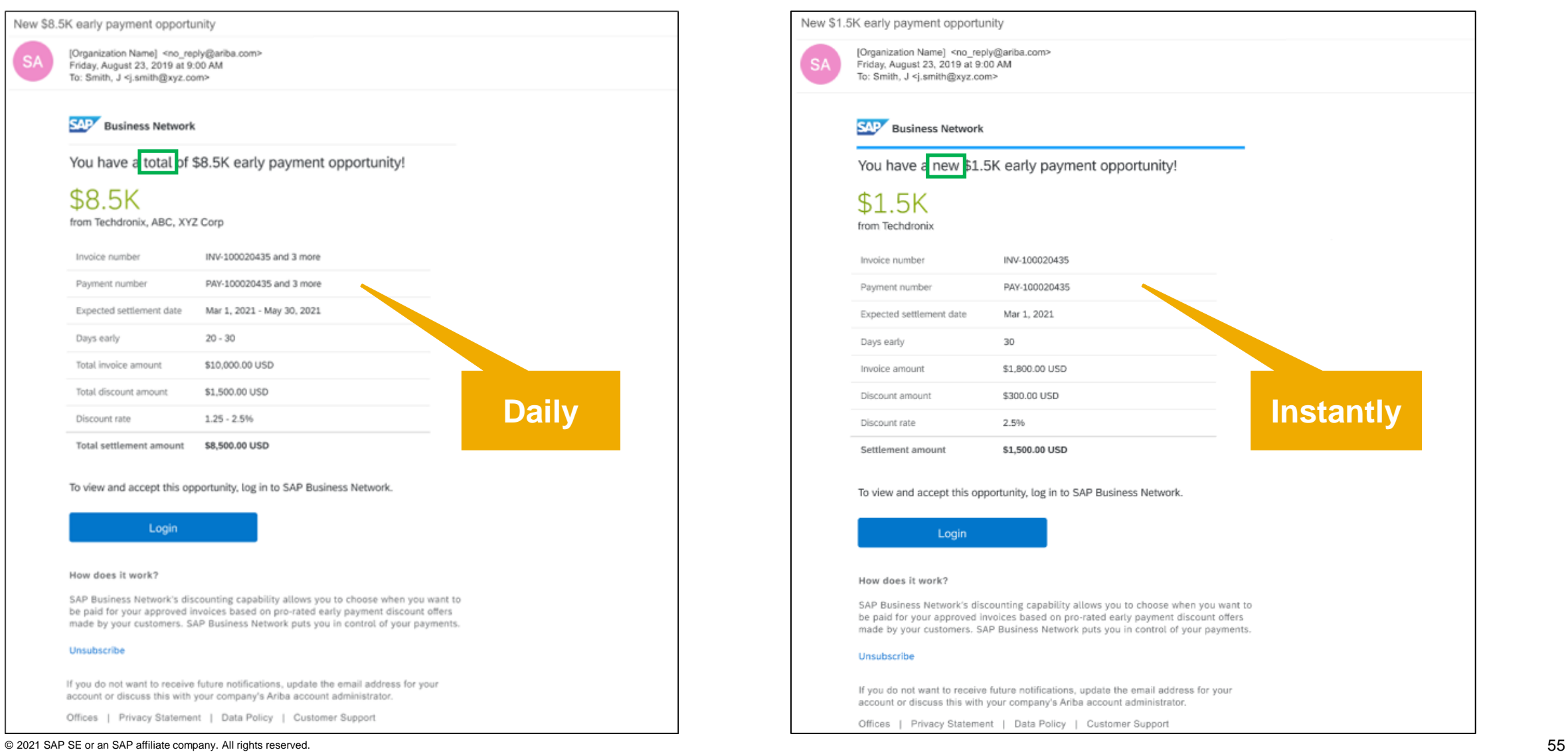

## **Feature at a Glance** Introducing: **Early Payment Offer Email Notification Improvements**

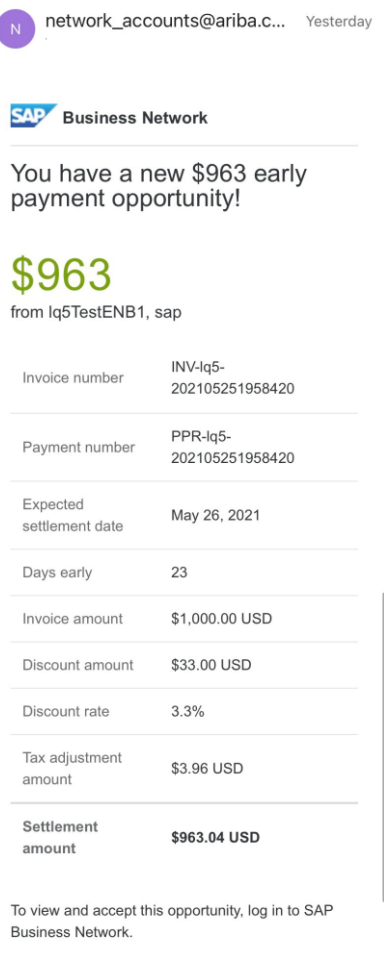

--- Ariba Internal Testing --- New \$963

early payment opportunity

#### How does it work?

SAP Business Network's discounting capability allows you to choose when you want to be paid for your approved invoices based on pro-rated early payment discount offers made by your customers. SAP Business Network puts you in control of your payments.

#### **Unsubscribe**

If you do not want to receive future notifications, update the email address for your account or discuss this with your company's Ariba account administrator.

Offices | Privacy Statement | Data Policy | Customer Support

The email notification is **mobile friendly.** The text sizes may change based on your mobile device settings.

**Limitation:** If you log on from your mobile devices, the linked pages on Ariba Network are not optimized for mobile devices.

Login

Supplier management and business network

- 1. SAP Supplier Financing [PAY-3711] (Highlight Feature)
- Items to ship in new supplier workbench [CSC-19230]
- User interface support for customer reference [CSC-24808]
- 4. Validation of invoice reference number in pre-approved invoices for India [NG-4710]
- 5. Support for orders containing both material and lean service items in the 4R2 integration scenario [NP-25895]
- 6. Enhancements to analytics stories [NP-27288]
- Early payment offer email notification improvements [PAY-5414]
- **8. Early payment limit improvements [PAY-5448]**
- 9. On-time payment rate KPI and benchmarking widgets [SA-12332]

## **Feature at a Glance** Introducing: **Early Payment Limit Improvements**

#### **Customer challenges**

At the beginning of their discounting journey, buyers are concerned about an overrun on cash as suppliers take advantage of early payment offers. As a result, buyers often decide to be conservative and create low early payment limits.

As the onboarding of new suppliers continues and buyers fail to properly monitor, early payment limits are crossed. Once that happens, Ariba Network permanently marks new scheduled payments as "ineligible". Increasing the limits does not solve the problem and the PPRs have to be resubmitted.

In addition, these limits cannot be completed deleted. As workaround, buyers must set the limit to a very high value (example - 999,999,999.)

#### **Solution area**

SAP Ariba Network SAP Ariba Discount Management

#### **Meet that challenge with SAP Ariba**

When buyers increase early payment limits, previously-ineligible scheduled payments are now re-evaluated to verify eligibility.

Also, buyers are now able to completely delete early payment limits.

#### **Experience key benefits**

**Ease of implementation Geographic relevance**

- Increase flexibility for buyers to configure the system according to their specific requirements.
- Allow for an easier expansion and onboarding of additional suppliers into the discount program.
- Deleting the limit will stop unnecessary accumulation of the balance against the limit.

#### **Implementation information**

This feature is **automatically on** for all customers with the applicable solutions and is ready for immediate use.

#### **Prerequisites and Restrictions**

None

Low touch / simple

Global

## Introducing: **Early Payment Limit Improvements**

#### **Problem:**

- Buyers struggle with early payment limits. If the limit is crossed, Ariba network permanently marks new scheduled payments as "ineligible".
- Buyers can not delete limits.

#### **Solution:**

- If a buyer increases the limit, the system will reevaluate in-eligible PPRs and make them eligible.
- Buyers can delete limits.

#### **Benefits:**

• Buyers can recover PPRs after limits are crossed.

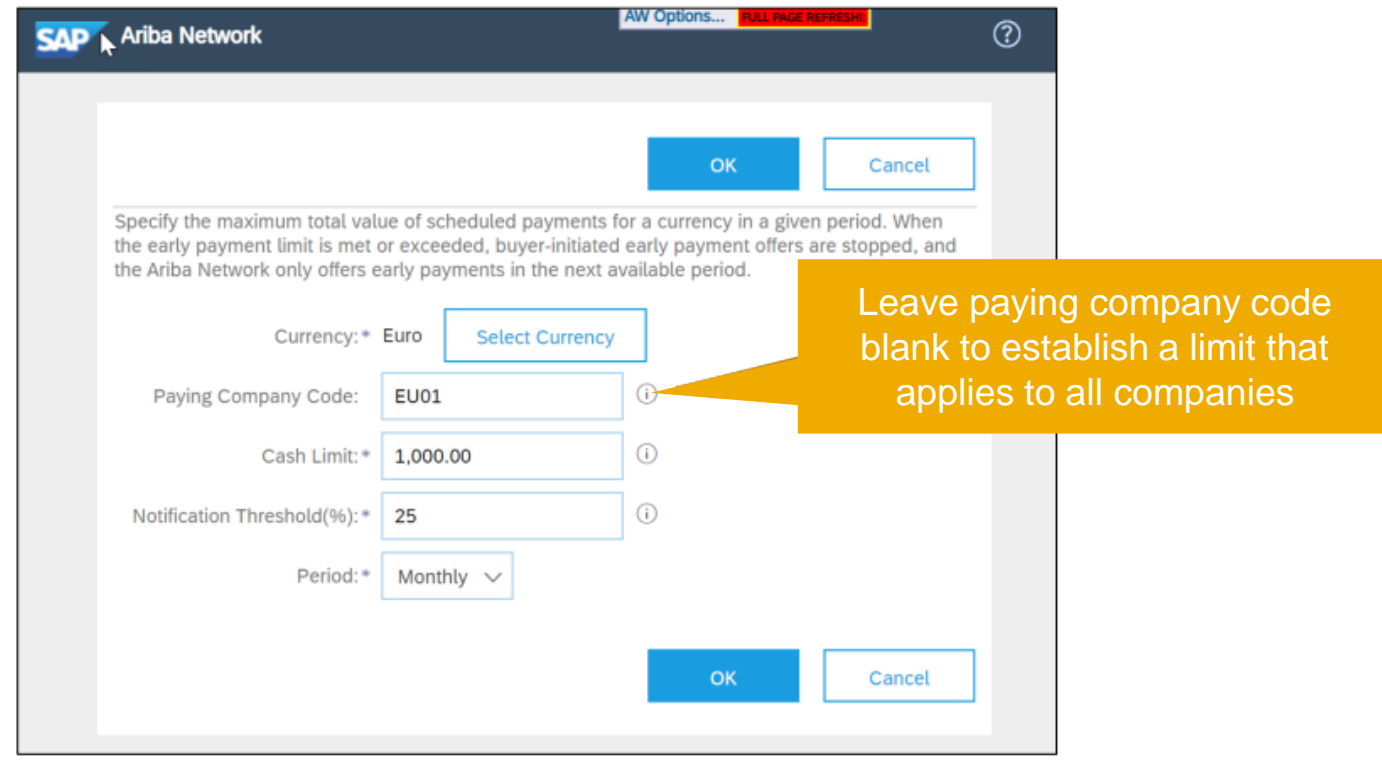

## Introducing: **Early Payment Limit Improvements - The "In-eligible" problem**

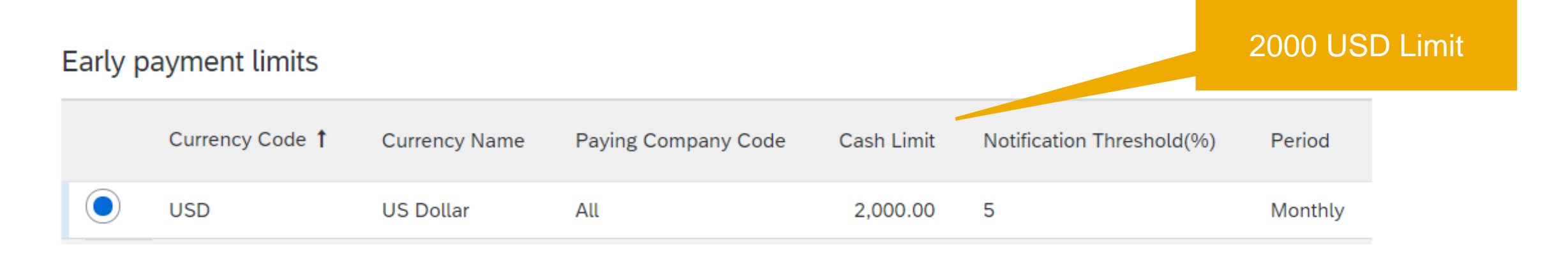

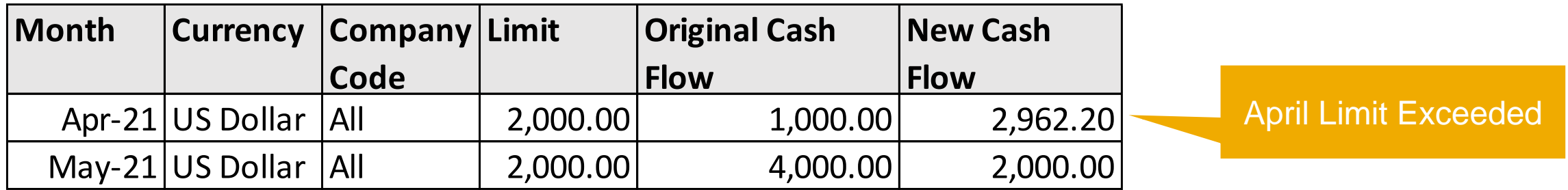

#### **Feature at a Glance** Introducing: **Early Payment Limit Improvements - The "In-eligible" problem**

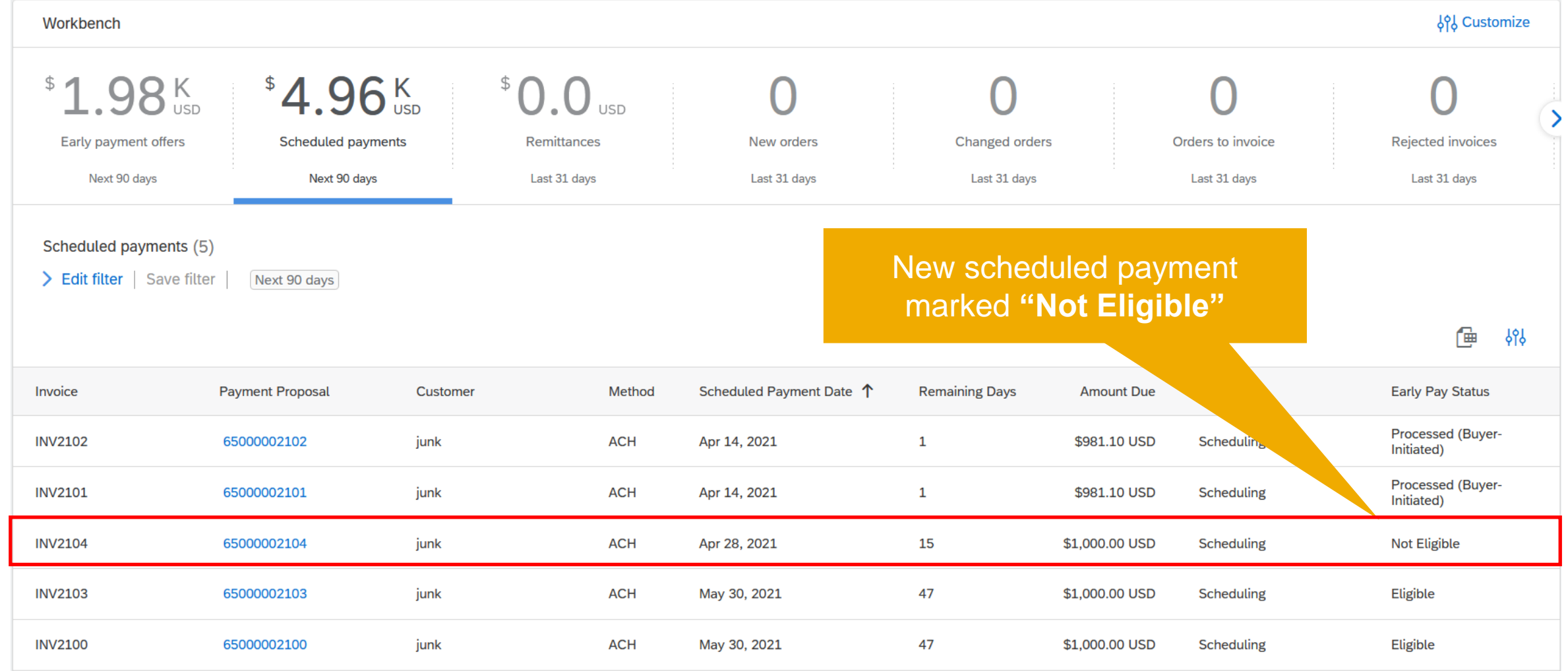

## **Feature at a Glance** Introducing: **Early Payment Limit Improvements - The "In-eligible" problem**

Early payment limits

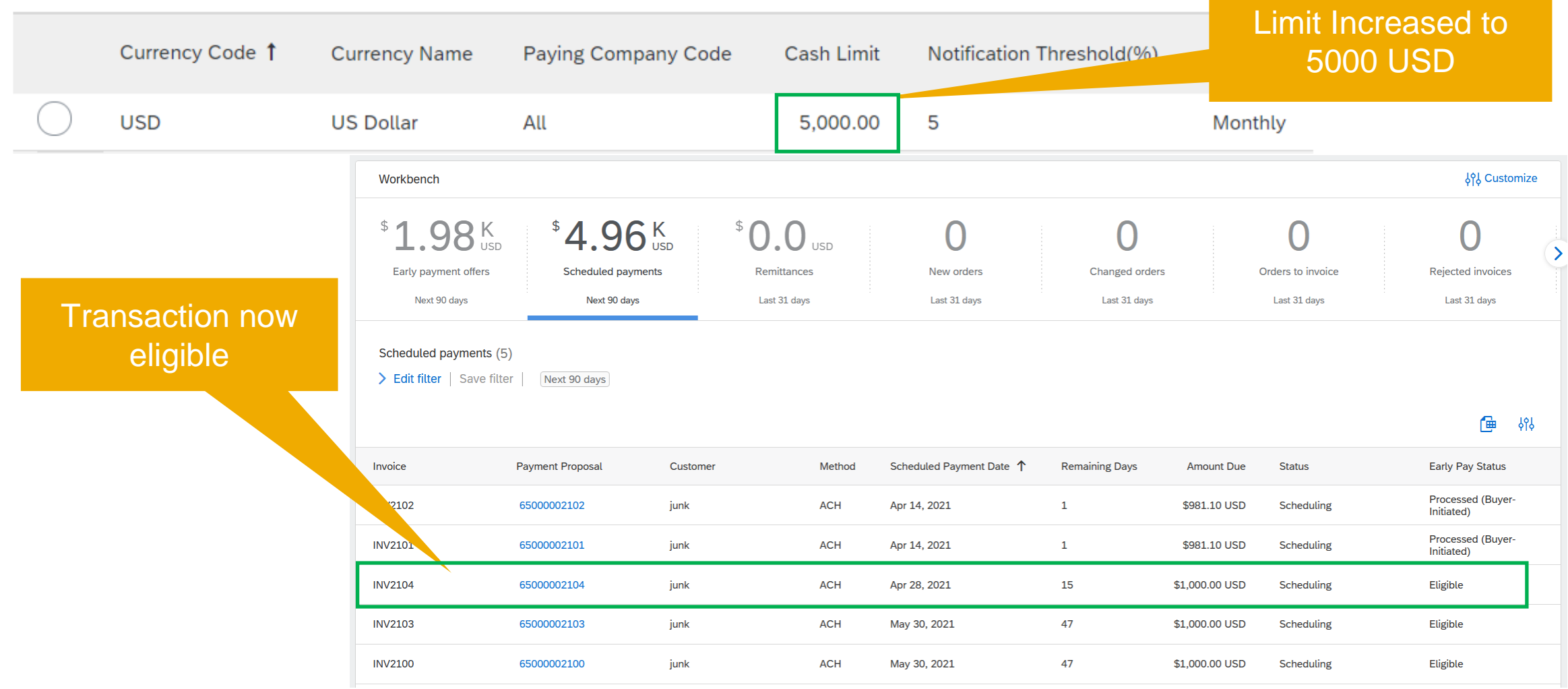

## **Feature at a Glance** Introducing: **Early Payment Limit Improvements - The "Deletion" problem**

Scheduled Payments (4)

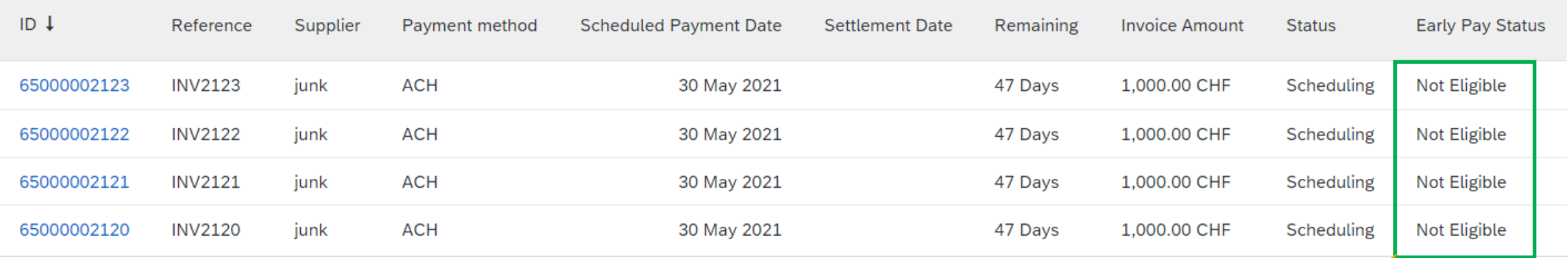

**"Not Eligible"** since limit has been crossed

## **Feature at a Glance** Introducing: **Early Payment Limit Improvements - The "Deletion" problem**

Configure early payment limits per currency

Add early payment limit

#### Early payment limits

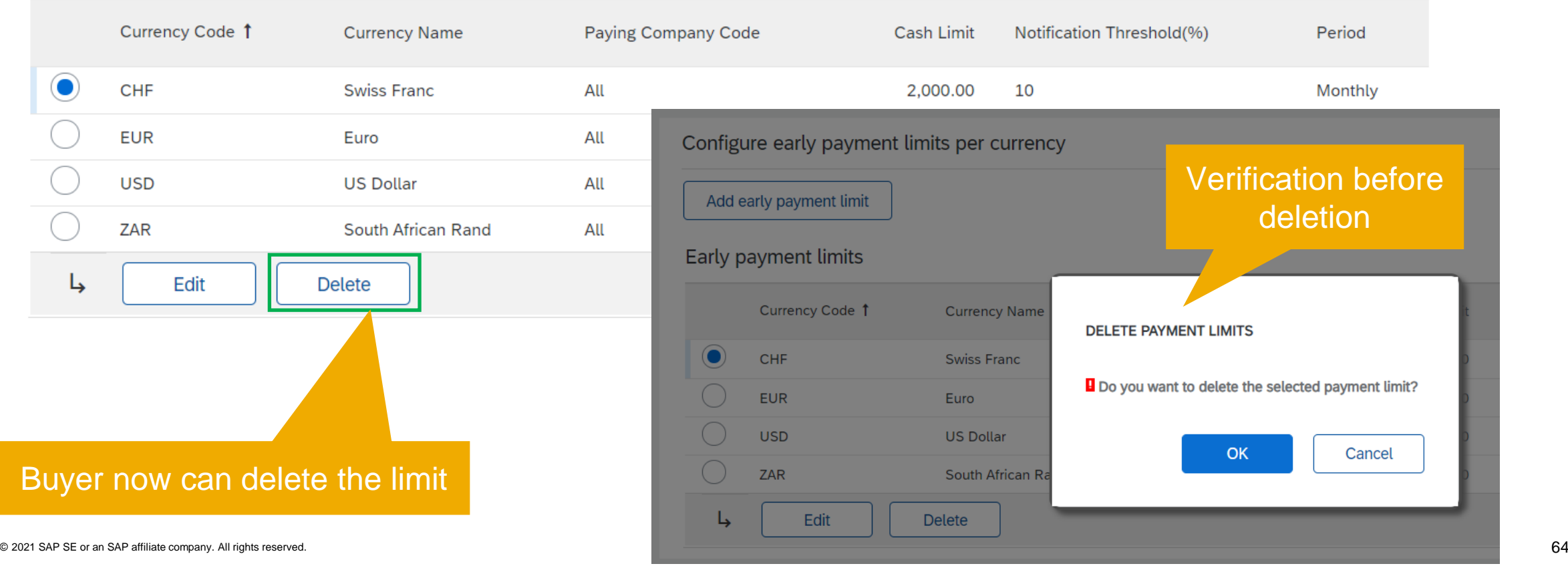

#### **Feature at a Glance** Introducing: **Early Payment Limit Improvements - The "Deletion" problem**

Scheduled Payments (4)

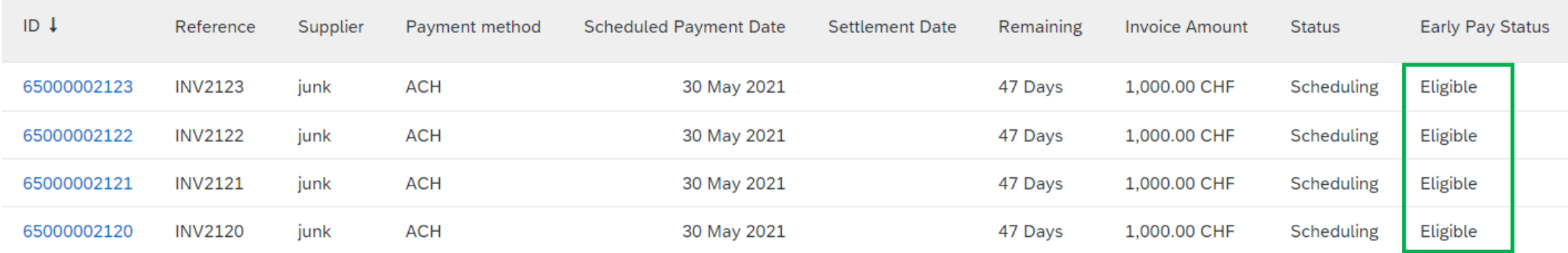

#### Configure early payment limits per currency

Add early payment limit

#### Once limit is deleted, scheduled payments are "**Eligible"**

Early payment limits

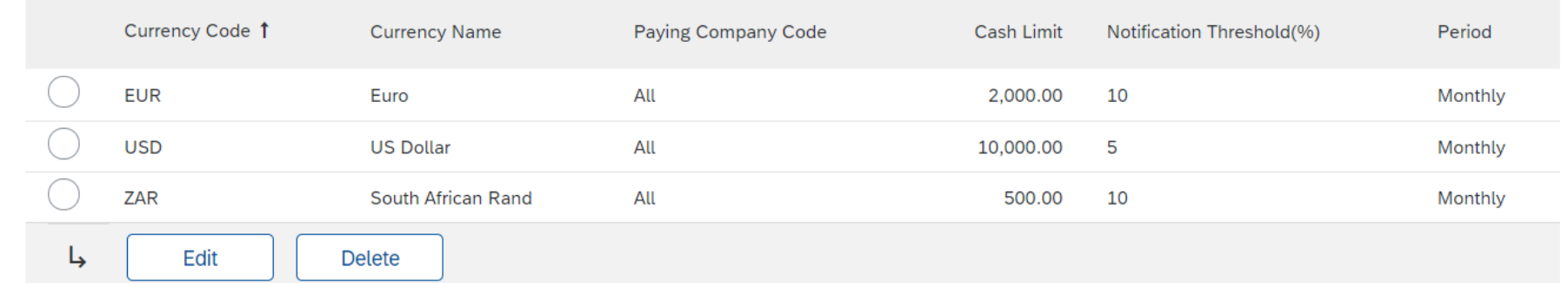

苹

Supplier management and business network

- 1. SAP Supplier Financing [PAY-3711] (Highlight Feature)
- Items to ship in new supplier workbench [CSC-19230]
- User interface support for customer reference [CSC-24808]
- 4. Validation of invoice reference number in pre-approved invoices for India [NG-4710]
- 5. Support for orders containing both material and lean service items in the 4R2 integration scenario [NP-25895]
- 6. Enhancements to analytics stories [NP-27288]
- 7. Early payment offer email notification improvements [PAY-5414]
- 8. Early payment limit improvements [PAY-5448]
- **9. On-time payment rate KPI and benchmarking widgets [SA-12332]**

## **Network Planned Features**

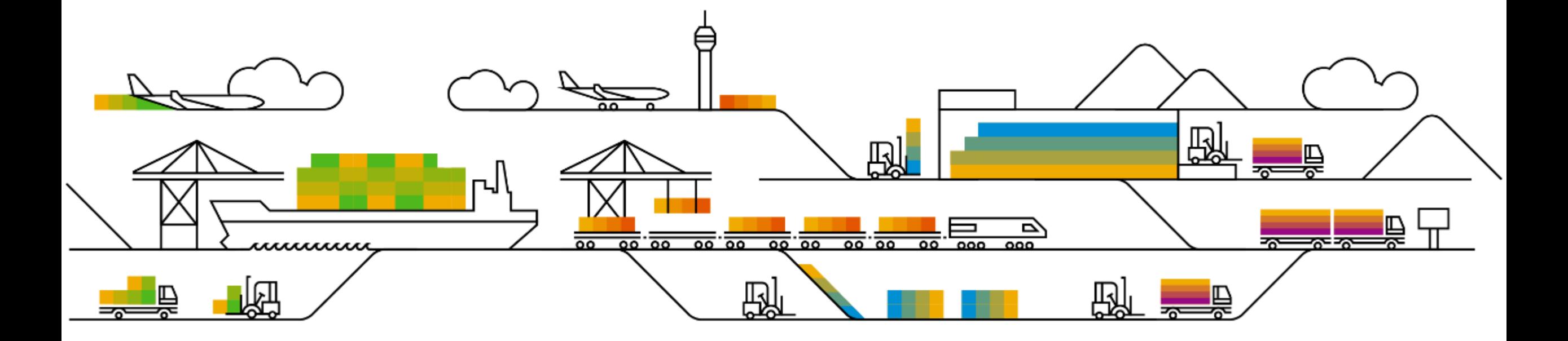

Supplier management and business network

- **1. Revocation of user access from Ariba Network and removal of user's personal information [REGAN-1716]**
- 2. Enhancements to transaction data deletion and retention for Ariba Network [REGAN-1654]
- 3. Organization profile report [REGAN-3372]
- 4. Document number links in workbench tiles for standard accounts [SA-23330]

Supplier management and business network

- 1. Revocation of user access from Ariba Network and removal of user's personal information [REGAN-1716]
- **2. Enhancements to transaction data deletion and retention for Ariba Network [REGAN-1654]**
- 3. Organization profile report [REGAN-3372]
- 4. Document number links in workbench tiles for standard accounts [SA-23330]

Supplier management and business network

- 1. Revocation of user access from Ariba Network and removal of user's personal information [REGAN-1716]
- 2. Enhancements to transaction data deletion and retention for Ariba Network [REGAN-1654]
- **3. Organization profile report [REGAN-3372]**
- 4. Document number links in workbench tiles for standard accounts [SA-23330]

Supplier management and business network

- 1. Revocation of user access from Ariba Network and removal of user's personal information [REGAN-1716]
- 2. Enhancements to transaction data deletion and retention for Ariba Network [REGAN-1654]
- 3. Organization profile report [REGAN-3372]
- **4. Document number links in workbench tiles for standard accounts [SA-23330]**

## Introducing: **Document number links in workbench tiles for Standard accounts**

#### **Customer challenge**

Ariba Network experience for standard accounts offers a non-intuitive navigation that might create a barrier to adoption.

#### **Meet that challenge with SAP Ariba**

The Standard account experience has been improved to allow navigation to document details pages from order- and invoice-based workbench tiles, as well as to allow execution of order related actions based on permissions.

#### **Experience key benefits**

With this feature, Order and Invoice related tiles allow navigation to the document details page, as well as performing document related actions, as opposed to having to perform these actions through email. All this improves supplier experience in the portal.

#### **Solution area**

#### **Implementation information**

Ariba Network This feature is **automatically on** for all customers with the applicable solutions and is ready for immediate use.

#### **Prerequisites and Restrictions**

None
#### Introducing: **Document number links in workbench tiles for Standard accounts**

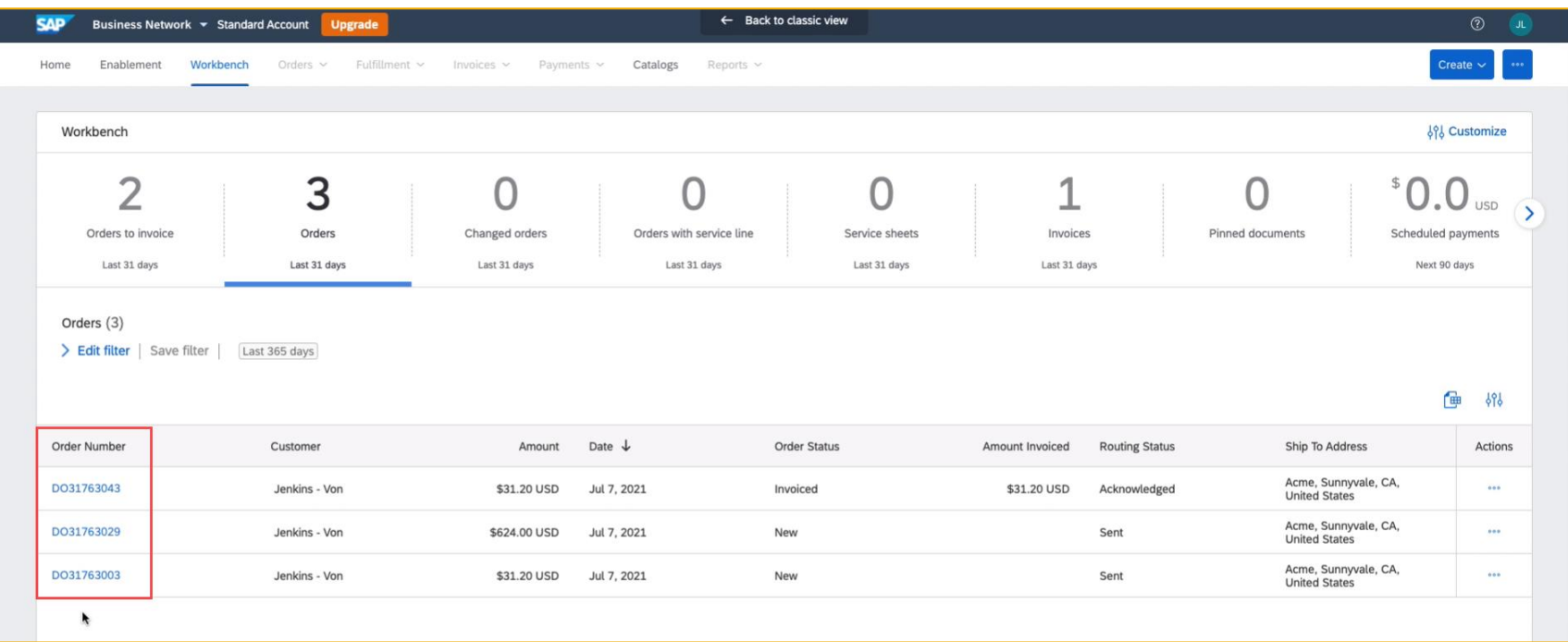

The Standard account experience has been improved to allow navigation to document details pages from **order-** and **invoice-based** workbench tiles.

The only allowed action from these workbench tiles continues to be "Resend Email". However, in a future phase, supplier experience will be further improved by allowing them to perform document-related actions from the tile itself.

#### Introducing: **Document number links in workbench tiles for Standard accounts**

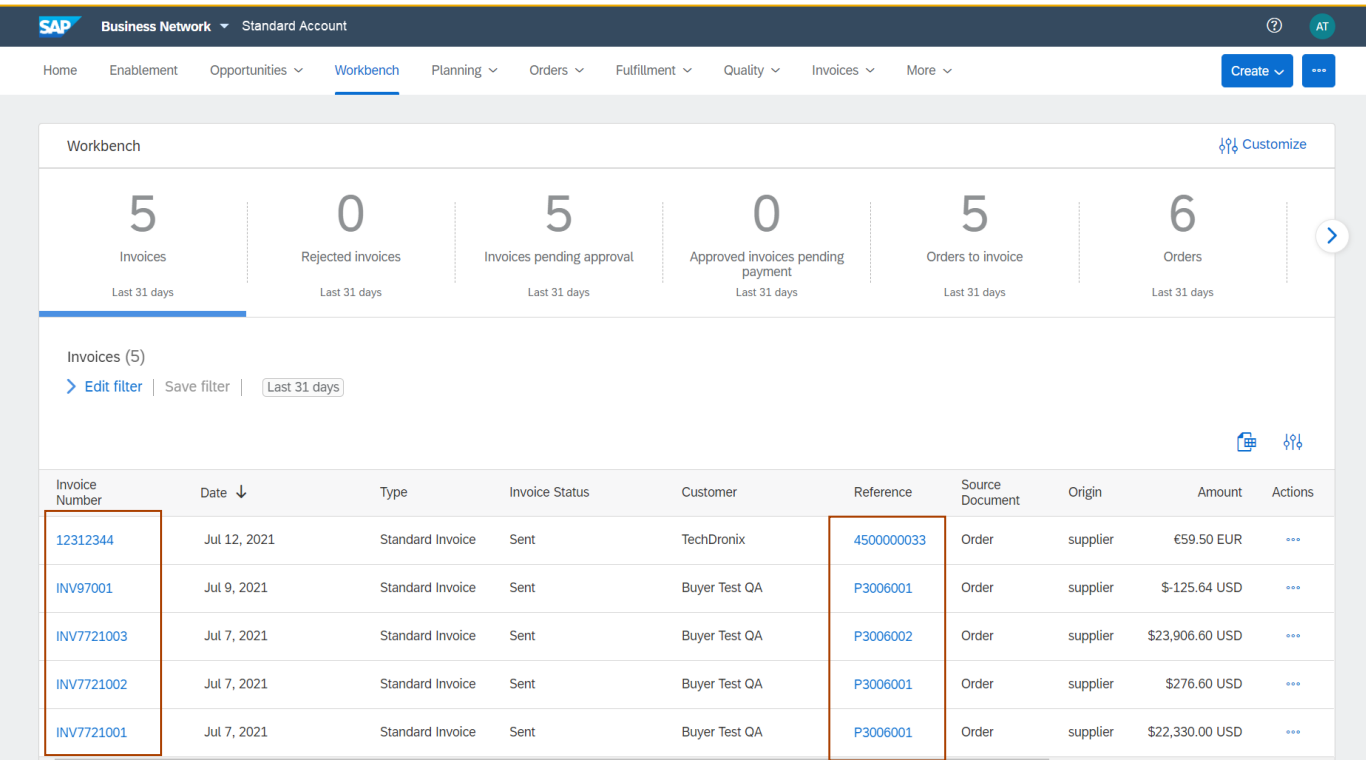

Suppliers can navigate directly to both the invoice document as well as the order document when clicking on the document number in the invoice tiles.

### Introducing: **Document number links in workbench tiles for Standard accounts**

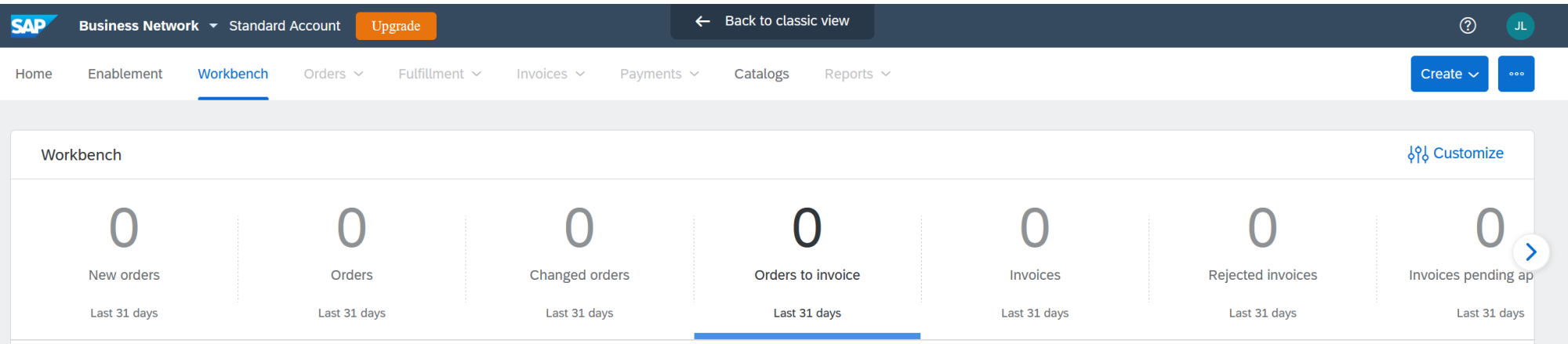

This improvement has been applied to the following tiles:

- New Orders
- Orders
- **Changed Orders**
- Orders to Invoice
- Items to Confirm
- Items to Ship
- Invoices
- Rejected Invoices
- Invoices pending approval
- Invoices pending payment

## Introducing: **Document number links in workbench tiles for Standard accounts**

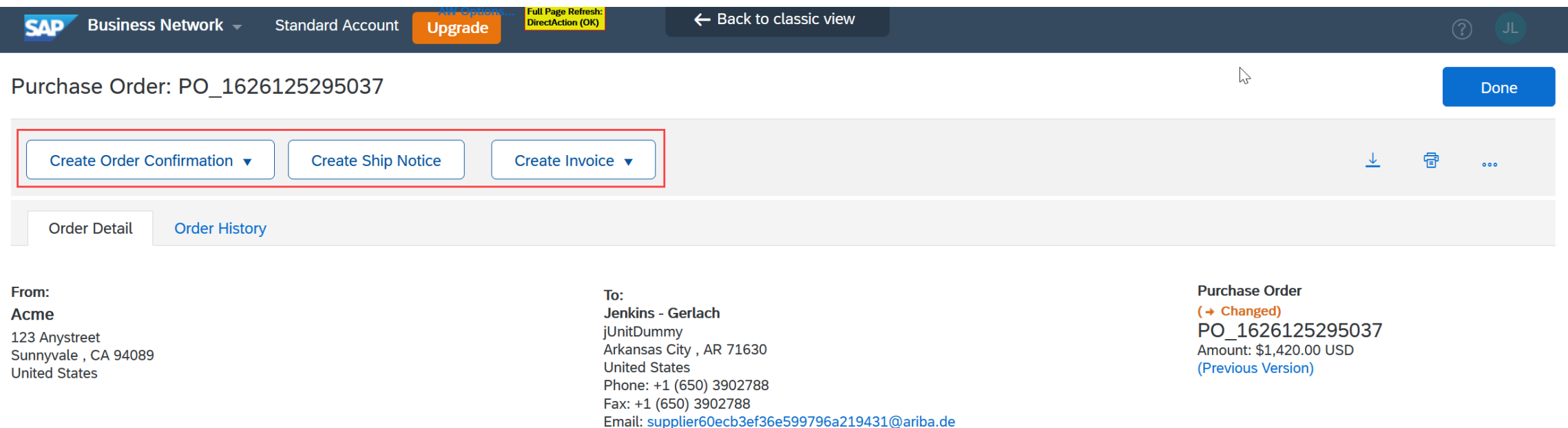

This feature doesn't introduce any changes to the **document details** page. Action buttons continue to be displayed based on permissions.

### Introducing: **Document number links in workbench tiles for Standard accounts**

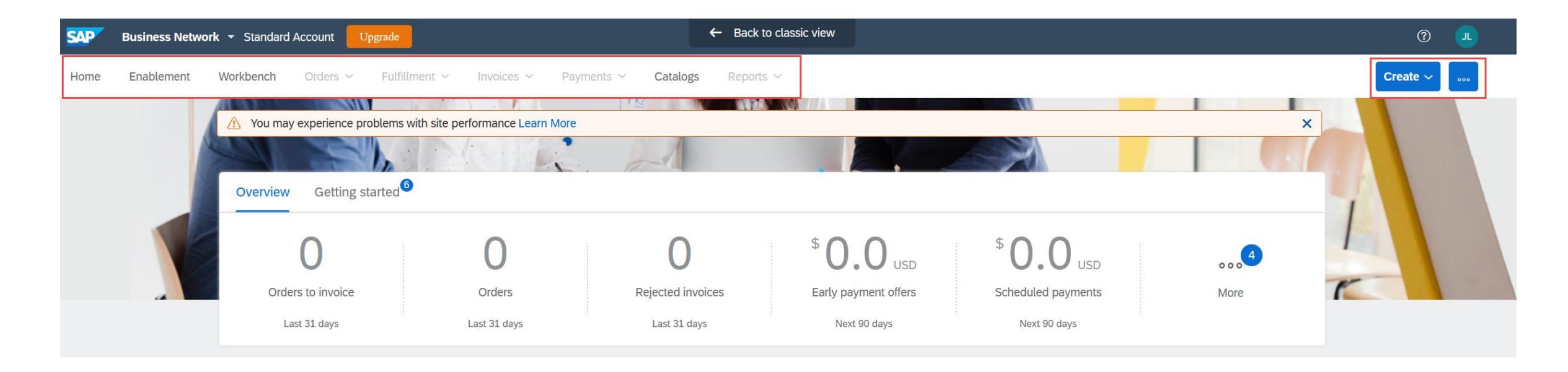

This feature doesn't introduce any changes to the **Home** page. Standard account users will continue seeing the same menu options and allowed actions under Create button.

### **Logistics**

#### **At the end of the session, provide Survey feedback**

- **.** If not already visible, click the Survey button at the bottom of the screen.
- **Answer the questions posed.**
- **Click Submit.**

Your feedback is used to continually improve our customer engagement activities for our quarterly product releases.

Thank you for taking the time to share your thoughts with our team!

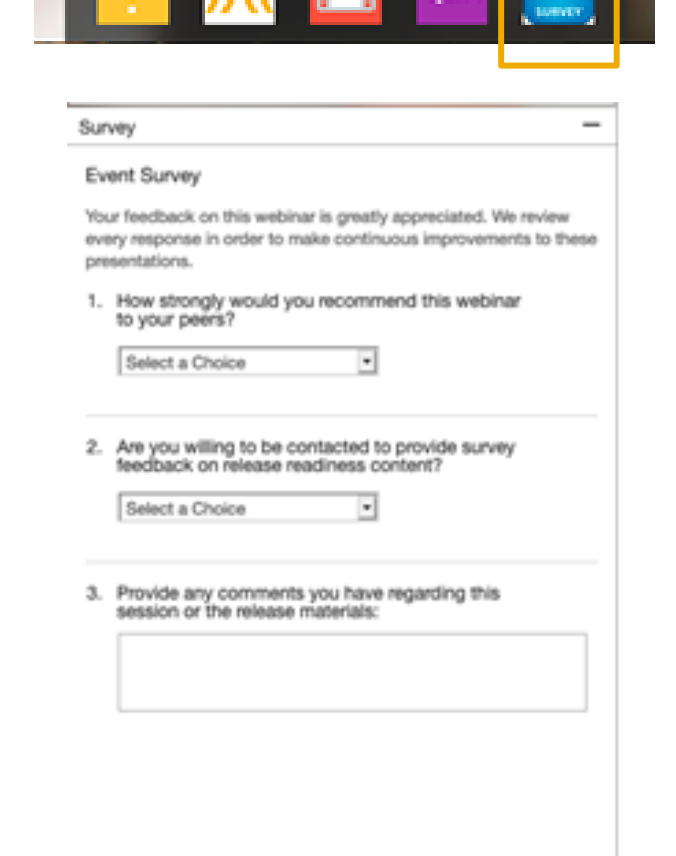

#### **General Information Session Materials**

Recordings and presentations will be posted on the Release Readiness tab/tile in SAP Ariba Connect. See the Release Feature List and What's New links on the left side of the page for detailed information. Note naming convention update and visit the Previous Releases Archive and Roadmap tiles at bottom right of page.

Release Readiness v  $RJ$ Incidents & Service Requests Release information Home Answers Administration & more **Release Readiness** Have a question? **Release Feature Content Release Calendar** Activity Date\* Sign up now for the SAP Ariba 2108 July Service Pack 07/16/2021 **Feature List: 2108 Release Early Release Series** cXML 1.2.051 Pre-Release 07/30/2021 SAP Ariba 2108 Release 08/20/2021 Beginning Wednesday, August 4, SAP Ariba **2108 Release Information Release Highlights 2108 Early Release Series webcasts** Release Readiness will host 4 sessions to September Service Pack 09/17/2021 cover innovation coming with the 2108 release. October Service Pack 10/15/2021 SAP Ariba 2111 Release 11/12/2021 Use the multi-registration link to register for **What's New guide** these informative sessions. 2021 Release Calendar view \*Disclaimer: The release dates above reflect current SAP Ariba planning. A notice confirming the quarterly release dates will be sent 3-weeks prior to each release. A notice confirming the monthly deployment dates will be sent 2-weeks prior to each deployment. SAP Ariba may change the Looking for features from previous Looking for webcasts from previous schedule at any time without notice and assumes no responsibility for errors or omissions. **Feature Archive Webcasts Archive** releases? releases? Last updated: July 29, 2021 **Customer Influence and Adoption**  $\triangledown$  Features Requiring Attention How can customers continuously shape SAP solutions? Find out how customers can continue their influencing journey with SAP by leveraging the Customer Influence & Adoption offerings to help shape SAP Ariba solutions. **REMINDER: End of Life for Ariba Mobile App Features Becoming Mandatory** What should you do before features are **Automatically On in your Production** On August 20, 2021. SAP Ariba will end support for Do you have a great idea for a new product? Would you like to see a These features were made available in a site? the Ariba Mobile app (iOS and Android), and the app will specific SAP Ariba enhancement or feature? If so, we have the perfect **Learn More** previous SAP Ariba Releases. At the be removed from both the Apple App and Google Play opportunity for you. time of their release they were optional, Review feature Knowledge Transfer (KT) stores. Mobile users will not be able to login or reactivate meaning they required contact with SAP material and the Release Guide. the app. Please transition to the new SAP Ariba Ariba to enable. These features will  $\Box$ SAP Early Adopter Care provides customers the opportunity to work Procurement app as soon as possible closely with the product team and provide feedback on functionality and now become mandatory and will be Explore these features in your Test site  $\beta$ ese influence the future roadmap of the product. Automatically On for all customers, in to verify compatibility with your **TAKE ACTION before August 20, 2021** both production and test sites, with the customizations. **Current Opportunities** Try out the new SAP Ariba Procurement app and request release indicated. Ask questions that your mobile users switch to the new mobile app Cloud Integration Gateway (CIG) Test Central for Buyers (3) before August 20. Please refer to about Ariba  $\frac{1}{2}$  Second overleap and overleap the fact and overleap and overleap and overleap and  $\frac{1}{2}$  Connect.

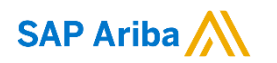

# **Thank you.**

Contact information:

#### **Rob Jones**

Sr. Director, Roadmaps and Releases SAP Procurement Product Strategy Washington, DC, USA rob.jones@sap.com

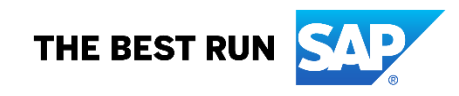

**Appendix: Additional information of possible interest**

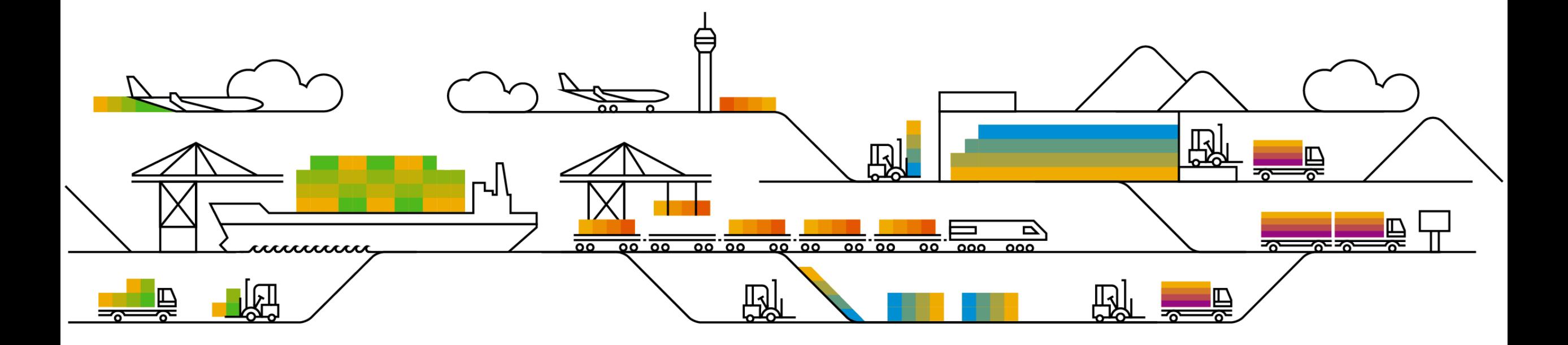

#### **Communications Notice Recipients**

Release Notifications are sent to all Designated Support Contacts by default and any other users that subscribe.

#### **Best Practice:**

- Encourage relevant team members to subscribe by clicking their name in the top right corner and select Subscriptions
- Create a distribution list for others that need to know and add as an additional email

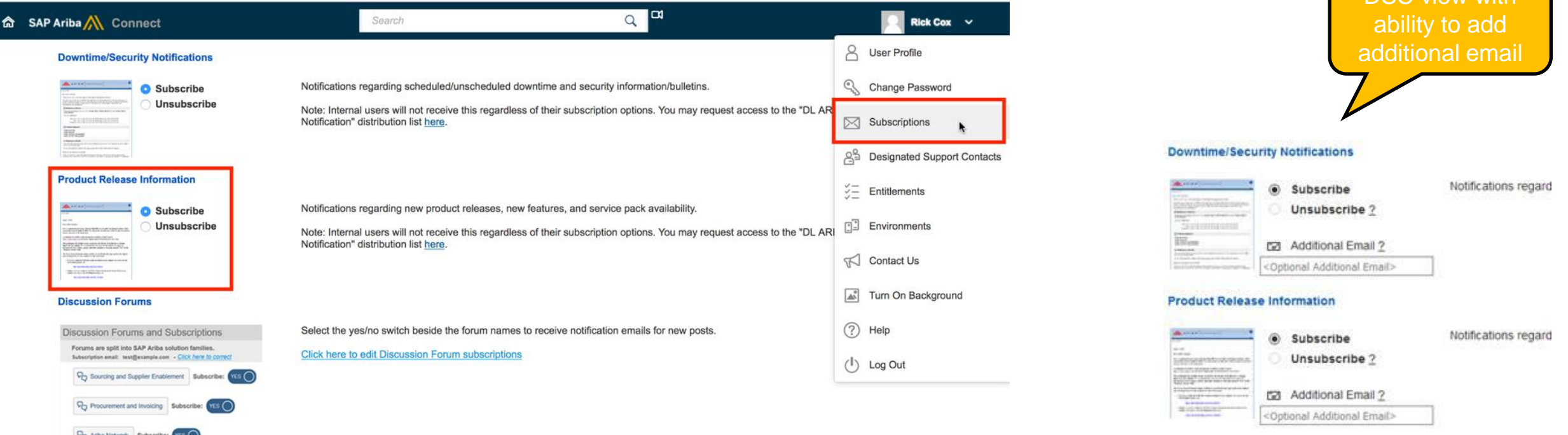

**Cloud Integration** 

DSC view with

### **Historical release information Archive page**

Prior release materials grouped by product/solution area for quick reference. Listed in chronological order of most recent to oldest update from top to bottom of page.

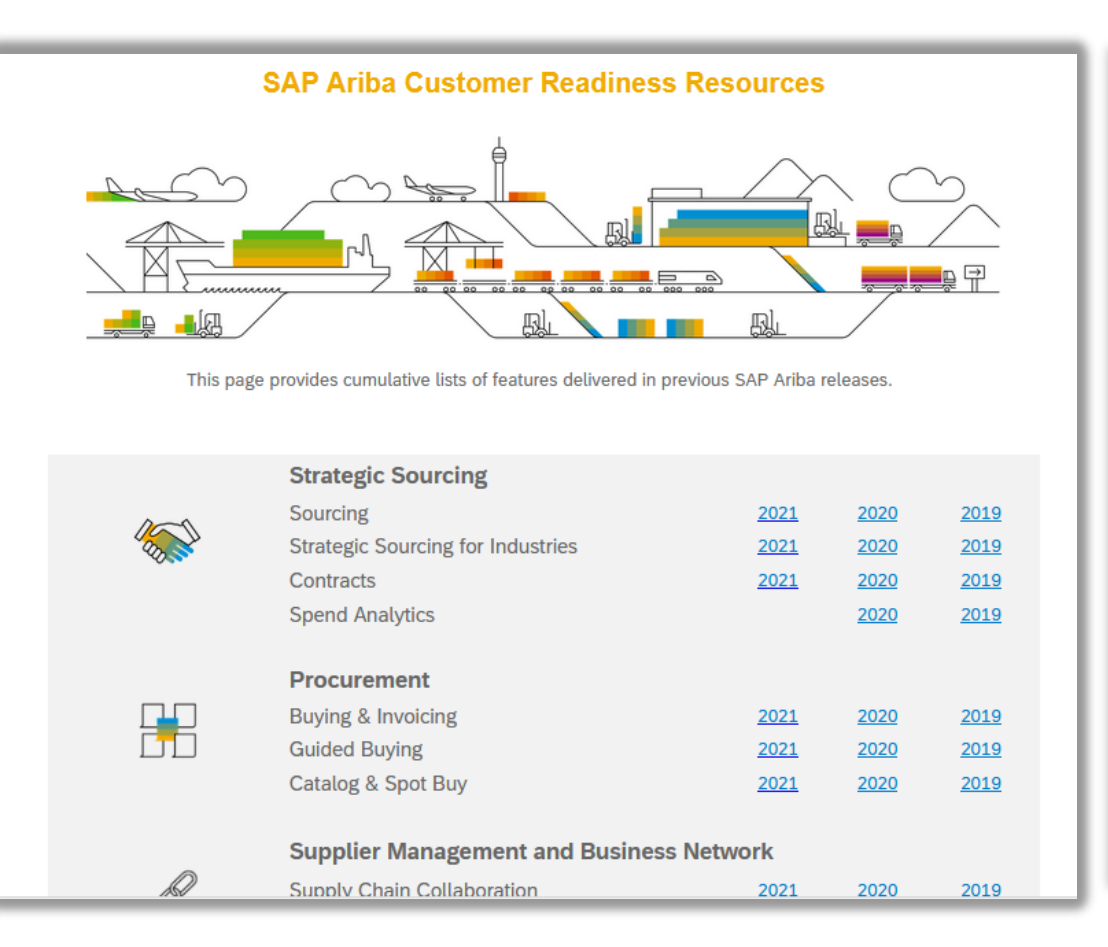

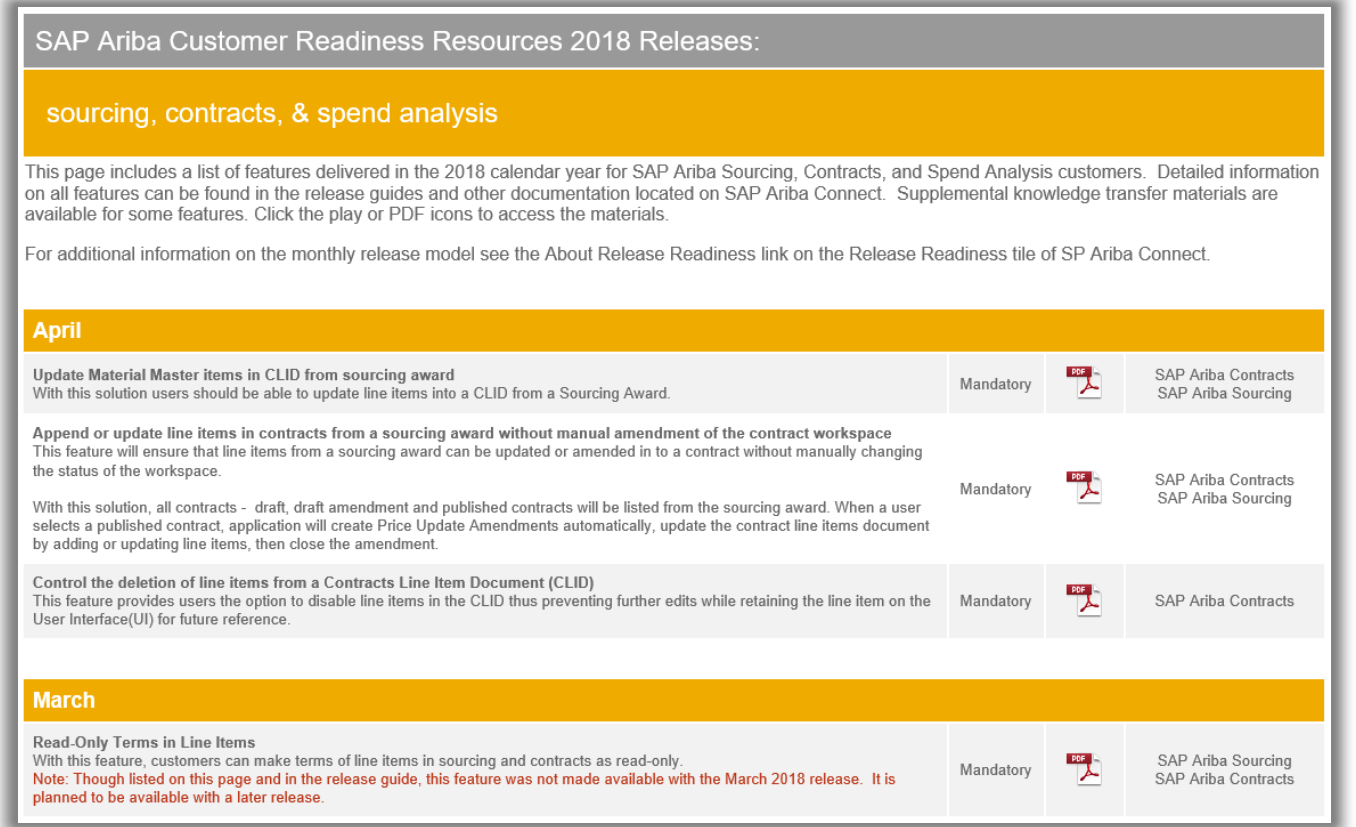